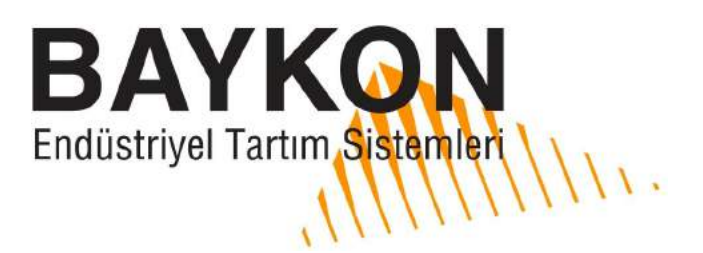

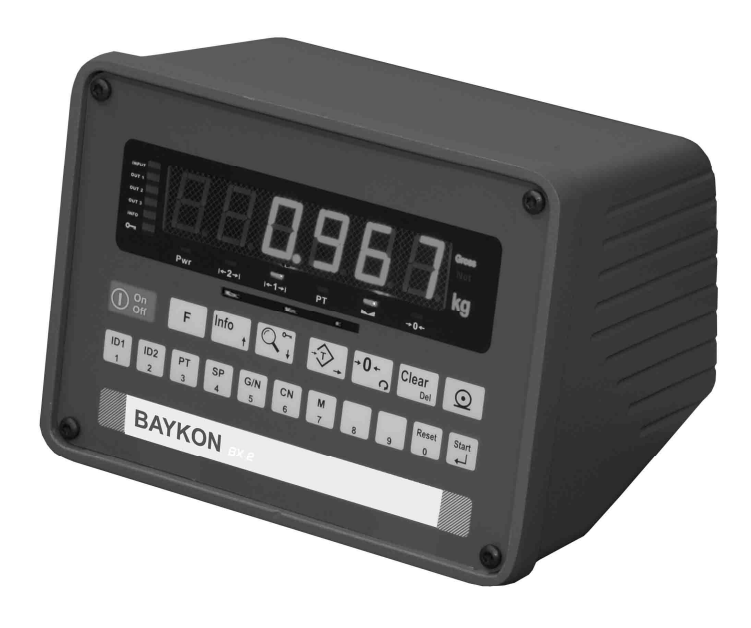

# **BX 2 AĞIRLIK İNDİKATÖRÜ KULLANIM EL KİTABI**

## **İçindekiler :**

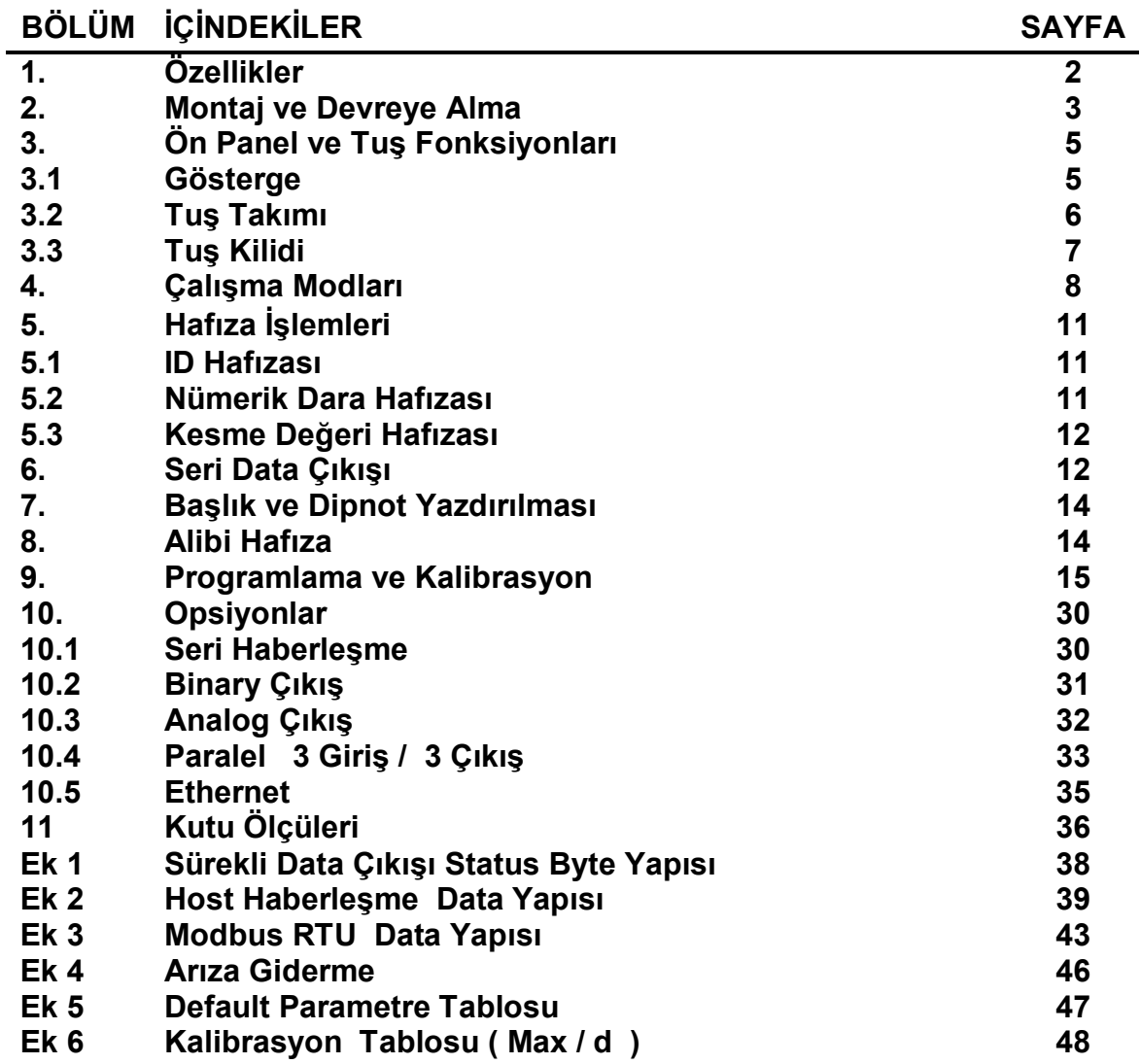

## **DİKKAT EDİLECEK HUSUSLAR**

- BU CİHAZA SADECE YETKİN KİŞİLERİN MÜDAHALE ETMESİNİ SAĞLAYINIZ.
- AĞIRLIK GÖSTERGESİNİN SAĞLIKLI ÇALIŞMASI İÇİN MUTLAK SURETTE TOPRAK BAĞLANTISI OLAN BİR TOPRAKLI PRİZDE ÇALIŞTIRINIZ.
- BX 2'YE ENERJİ VERMEDEN ÖNCE ŞEBEKE GERİLİMİNİ VE ÖZELLİKLE TOPRAK BAĞLANTINIZI KONTROL EDİNİZ.
- LOAD CELL BAĞLANTISINI YAPMADAN BX 2'E ENERJİ VERMEYİNİZ.
- GÖSTERGE ÇALIŞIRKEN CİHAZA BAĞLI KABLOLARI VEYA İLGİLİ KONNEKTÖRLERİ TAKIP ÇIKARTMAYINIZ.
- BX 2 ENERJİ ALTINDAYKEN, KESİNLİKLE KAPAĞINI AÇMAYINIZ.

# **1. Özellikler**

BX 2 genel amaçlı tartım uygulamaları için önemli ileri teknoloji ile donatılmış bir tartım göstergesidir. Endüstriyel kullanımının zorlu koşullarında güvenle çalışacak sağlam yapısı yanında, endüstride sıkça karşılaşılan Otomatik dolum, Dinamik tartım, +/- Ağırlık kontrolü ve Tepe tutucu gibi yaygın tartım prosesleri için, uygulama yazılım paketleri içeren profesyonel bir enstrümandır.

OIML R76 tavsiyesini ve EN45501 standardını sağlaması yanında 90/384AT Avrupa direktiflerine uygun olarak tasarlanmıştır.

## **1.1 Temel Özellikler**

- Tartım, Dolum, Tepe tutma, +/- Kontrol ve Dinamik çalışma modlarından birini seçme olanağı,
- Tek kademeli yada 2 kademeli ( Multirange ) çalışma,
- Ardışıl tartımlar da toplam alma ve yazdırma,
- 2 farklı ID kullanımı ve toplam 99 adet alfanümerik ID hafızası,
- Yazıcı çıkışında başlık yazdırma ve değişik formatlarda yazdırma olanağı,
- Tuş ile dara alma, 99 adede kadar nümerik dara hafızası ve otomatik dara silme seçeneği,
- Otomatik olarak ve/veya tuş ile sıfırlama,
- Arttırılmış hassasiyette gösterilim, Brüt/ Net gösterilim seçme tuşu,
- Real time clock ile tarih, saat ve tartim sira numarası yazdırabilme,
- Her biri 3 farklı kesme değerine sahip 9 farklı kesme değeri grubu hafızası ve seçilen kesme değer grubuna bağlı olarak çalışan 3 adet kesme değer paralel çıkışı (Opsiyon),
- Her farklı çalışma modu için göstergedeki LED'lerle prosese ilişkin gösterilim,
- Kararlı okumak için son derece güçlü dijital filtre,
- Tuş kilidi özelliği ile yetkisiz kişilerin cihazın kullanımını önleme fonksiyonu,
- 149.764 tartım hafızalı Alibi bellek ( Opsiyon ),
- 1 adet standart RS232C data çıkışı ,
- Sistem bağlantısı için opsiyonel Analog (16 bit), Binary , RS-232C, 20mA CL, RS-485, Modbus RTU (RS-485 veya Ethernet) veya Ethernet çıkışı ,
- HOST bağlantı imkanı ile bilgisayar üzerinden konfigüre edilebilme, data aktarma ,
- 3 adet opto izole çıkış ve 3 adet opto izole giriş imkanı( Opsiyon ).

## **1.2 Teknik Özellikler**

• Hassasivet

Giriş hassasiyeti : 0,4 μV/inc.(onaylı), 0,1 μV/inc (onaysız uygulamalarda) Gösterge hassasiyeti : 1 / 60.000 parçaya kadar

İç sayma hassasiyeti : 1 / 8.000.000 parçaya kadar

- Load cell besleme voltajı : 5 volt DC
- Bağlanabilen en fazla load cell adedi : 58 ohm (6 adet 350ohm yada 20 adet 1200ohm)
- Besleme gerilimi : 230 V / 50 Hz AC, 24 VDC yada 12 VDC Batarya
- Güç sarfiyatı : 12 VA
- Çalışma sıcaklığı : -10°C ile +40°C arası, En fazla yoğunlaşmayan %85 nem.

## **2. Montaj ve Devreye Alma**

**UYARI:** Cihaza enerji vermeden önce kullanım el kitabını dikkatle okuyunuz ve aşağıda açıklanan yöntemi izleyerek tartı sisteminizi devreye alınız. Cihazın devreye alınmasında, servisinde eğitilmiş eleman kullanmaya dikkat ediniz. Eğitilmemiş kişilerin müdahalesi istenmeyen hasarlara neden olabilir.

## **2.1 Mekanik Montaj**

Sisteminizin önce mekanik montajını yapmanız gerekmektedir. Bu nedenle ilk olarak indikatörünüzün güvenli çalışacağı bir yer belirleyiniz. Cihazınızı kullanacağınız / monte edeceğiniz ortamın olduğunca temiz olmasına , cihazın mümkünse direk güneş ışını almayacak şekilde monte edilmesine, ortam ısısının -10ºC ile +40ºC arasında olmasına, ortamın en fazla %85 yoğunlaşmayan nem içermesine ve tüm kabloların mekanik zarar görmeyecek şekilde çekilmesine dikkat ediniz.

Mekanik montajınızda Bölüm 11'de açıklanan kutu ölçülerini ve panel tipi için önerilen panel delik ölçülerini dikkate alınız. Giriş hassasiyeti yüksek cihazınızın gürültü kapmaması için özellikle panoya montajda elektriksel gürültü üreten aygıtlara karşı koruma altına alınız.

## **2.2 Elektriksel Montaj**

BX 2'nin biri 230 VAC, diğerleri 24 VDC ve 12 VDC olmak üzere iki farklı gerilimle çalışan modeli vardır. 230 VAC cihazlar enerji kablosu ile birlikte; DC cihazlar ise üçlü özel besleme kablosu konnektörü ile birlikte sağlanmaktadırlar. Öncelikle cihazınızın çalışma gerilimini kontrol edip besleme gerilim hazırlığınızı buna uygun olarak yapınız.

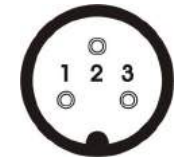

Masa / Panel

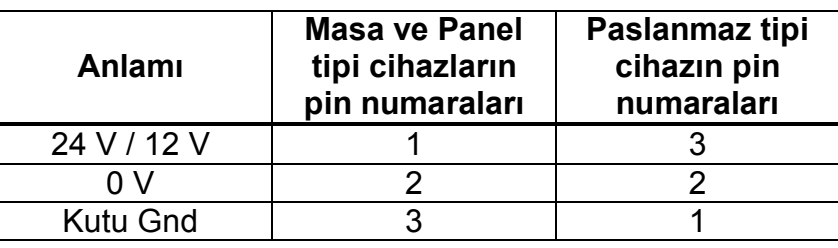

**Şekil 1.** DC konnektörü pin yapısı

BX 2'nin ana kartı üzerinde kalibrasyon için bir adet, açma kapama anahtarı için iki adet jumper vardır. Cihazınızın bu jumper'ları ile ilgili bir değişiklik yapmak için enerji vermeden önce cihazı açarak gerekli kontrol ve değişikliklerinizi yapınız.

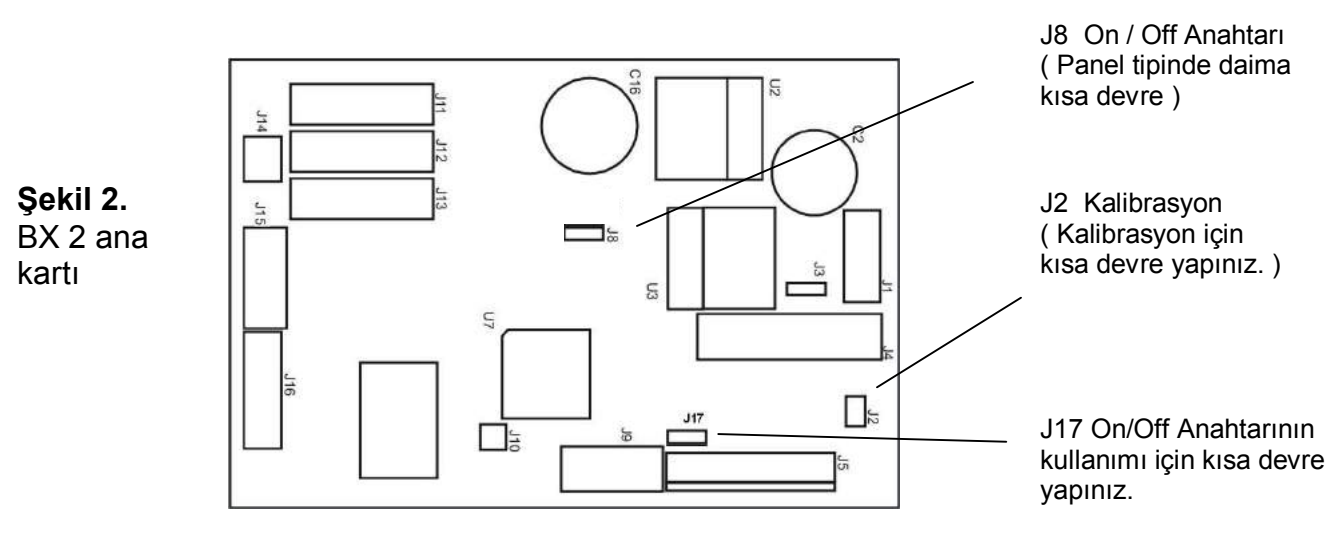

Besleme devrenizdeki topraklamanın kalitesi, sisteminizin güvenliğinin yanı sıra terazinizin tartım doğruluğunu sağlayacaktır. Ortamınızdaki enerji koşulları kötü ise, tartı aletiniz için özel bir enerji hattı çekiniz ve özel topraklama yapınız.

Cihazınıza herhangi bir nedenle müdahale edecekseniz, enerjiyi kestikten sonra en az 30 saniye bekleyiniz ve ardından konnektörlere veya cihaz bağlantılarına müdahale ediniz.

## **2.3 Yük Hücresi Bağlantısı**

BX 2'nin zarar görmeden çalışması için enerji vermeden önce yük hücresi bağlantısının dikkatlice yapılması gerekmektedir. Bağlayacağınız yük hücrelerinin direnci (besleme uçları arasındaki direnç) 58 Ω'dan az olmamalıdır. BX 2'nin doğru çalışması için Sens uçlarının da bağlanması gerekmektedir. 4 iletkenli load cell kablosu ile bağlantı yapılması halinde aynı polariteli besleme ve sens uçları konnektör üzerinde kısa devre edilmelidir.

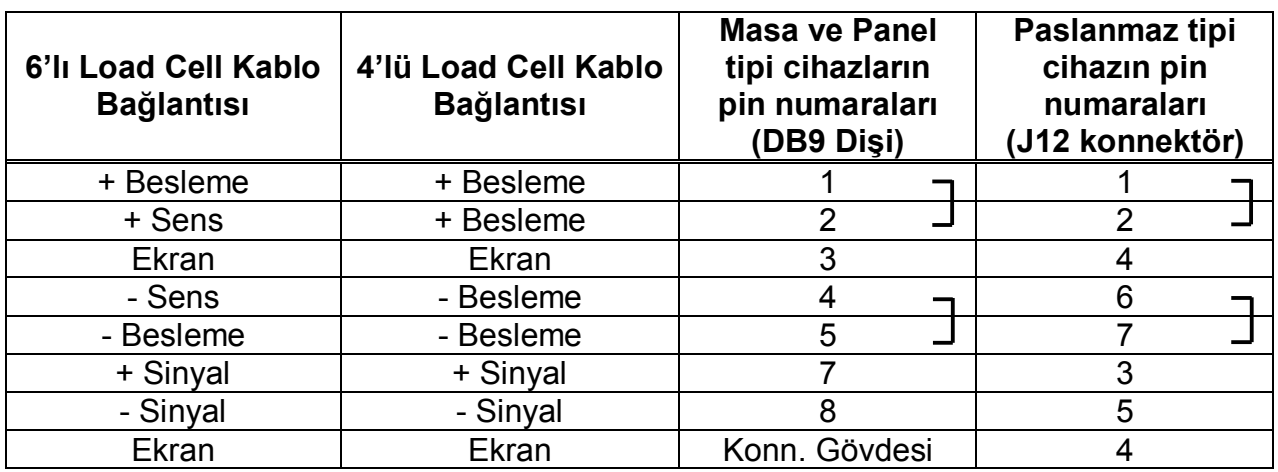

## **2.4 RS232C Seri Data Çıkış Bağlantısı**

BX 2'nin üzerindeki standart RS232C seri data ( Seri port 1 ) konnektörüne aşağıdaki şekilde bağlantı yapılır.

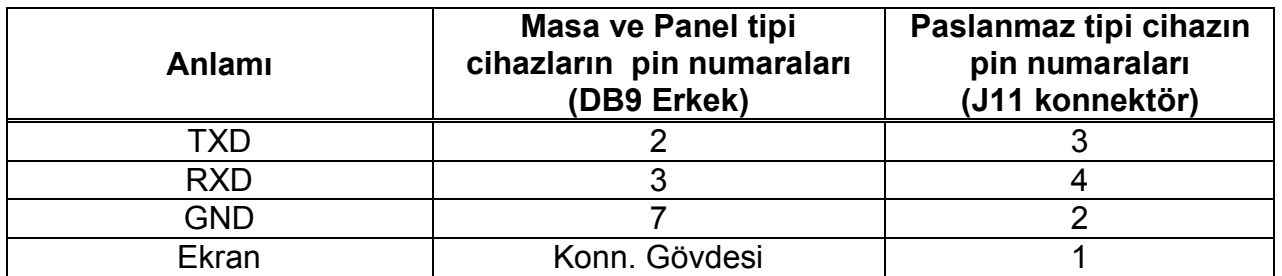

## **2.5 Kullanıma Sokma**

BX 2'nin yukarıda anlatılan montaj ve bağlantıları yapıldıktan sonra cihaza dikkatlice gerilim verilir. Ardından tartım sisteminin kalibrasyonu yapılır. Tartı aletinizin performansını kontrol etmenizin ardından cihazınızı kullanıma sokabilirsiniz.

Cihazınızda opsiyon kartları varsa, tartı aletinizi devreye aldıktan sonra enerji keserek opsiyon bağlantılarınızı ve ardından cihazın parametre ayarlarını yapınız. Gerekli bağlantı ve güvenlik kontrollerini yaptıktan sonra cihaza enerji veriniz.

## **3. Ön Panel ve Tuş Fonksiyonları**

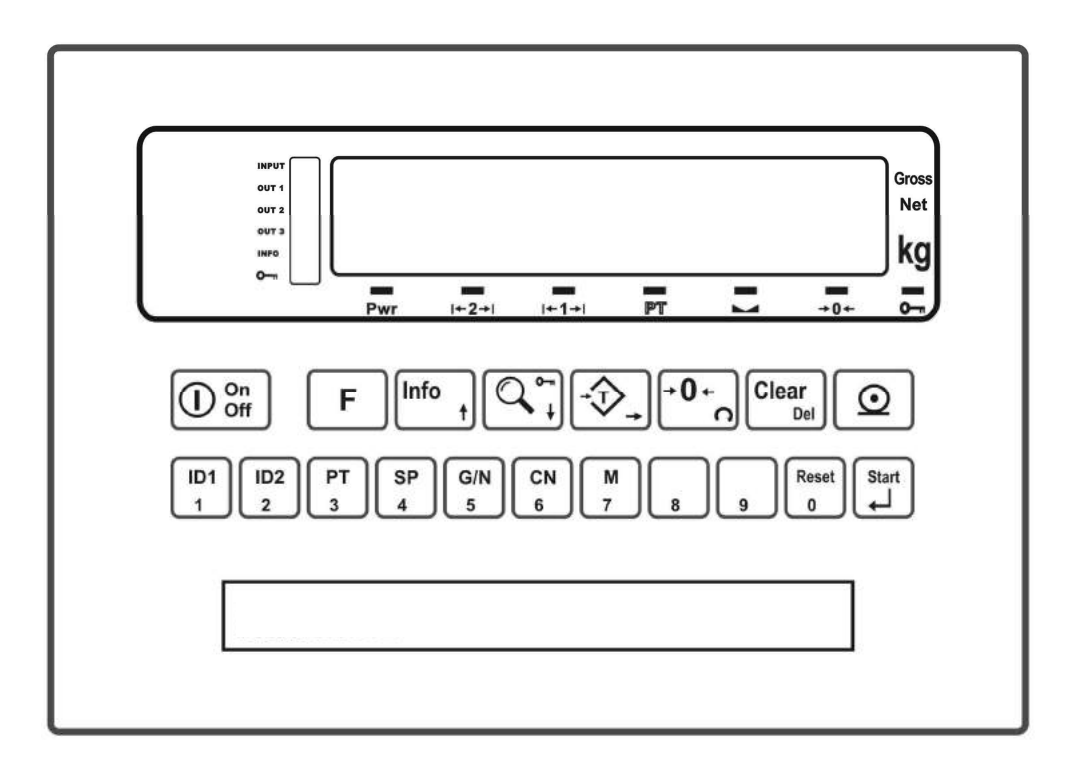

**Şekil 3.** BX 2 ön görünüşü

## **3.1 Gösterge**

BX 2 göstergesi 14 veya 20 mm yüksekliğinde 6 dijit LED göstergeden oluşmakta olup, göstergenin solunda değişik çalışma modlarında farklı anlamlar içeren 6'lı LED grubu ve göstergenin altında tartım fonksiyonları ile ilgili 6 adet LED bulunmaktadır. Göstergenin sağ tarafında ise birim ( standart kg ) gösterimi ile ağırlığın Brüt yada Net tartım olduğunu gösteren LED'ler yer almaktadır.

Göstergenin solundaki LED'ler paralel giriş/çıkışlarla yada proses ile ilgili bazı sinyalleri sağlamakta olup anlamları çalışılan moda göre değişmektedir. Bu LED'ler örneğin tartım modunda giriş ve çıkışların aktif olup olmadıklarını ve tuş kilidini göstermektedirler.

Göstergenin altında yer alan ve tartım ile ilgili temel sembollerinin anlamları şu şekildedir:

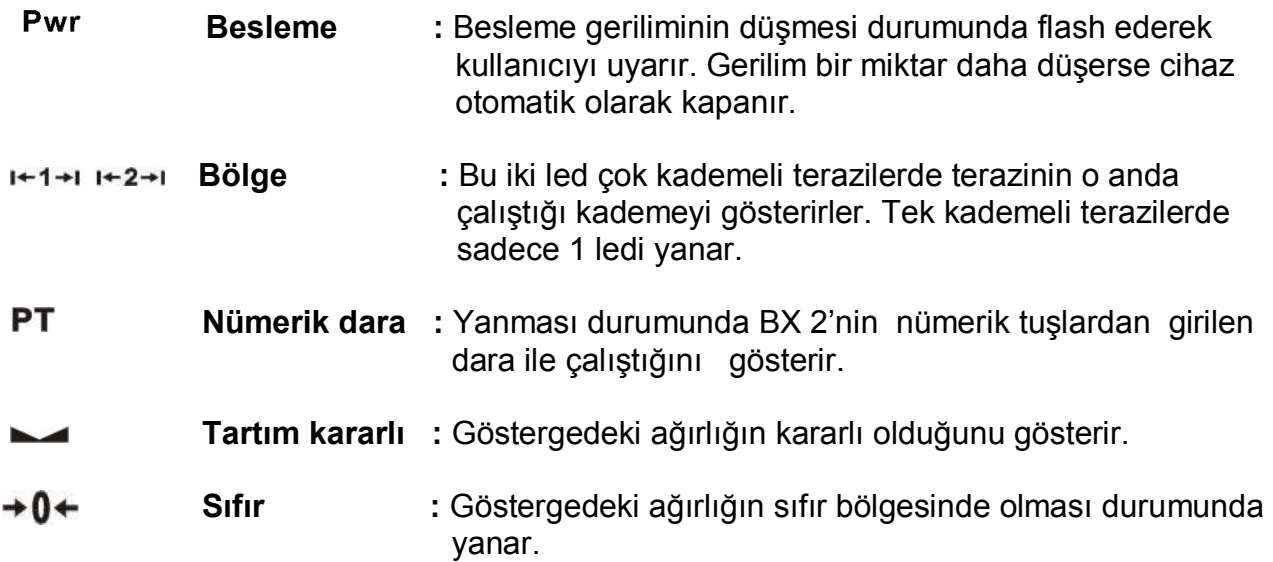

Göstergenin solundaki LED'ler paralel giriş/çıkış ya da proses ile ilgili bazı sinyalleri ifade etmektedir ve anlamları aşağıdadır:

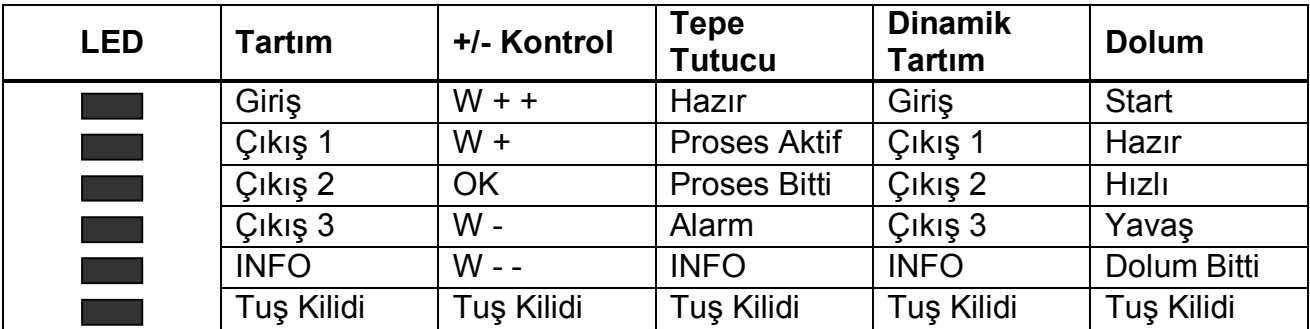

Göstergenin solundaki LED'lerin anlamlarının ayrıntılı açıklamaları için lütfen Bölüm 4 – Çalışma Modları bölümüne bakınız.

## **3.2 Tuş Takımı**

BX 2 cihazının normal tartım modunda tuşları ve tuş fonksiyonları şu şekildedir:

$$
\boxed{\mathbb{O}^{\,\text{On}}_{\,\text{Off}}}
$$

**Açma/Kapatma :** BX 2 cihazını açmak ve kapatmak için kullanılır. BX 2'yi kapatmak için bu tuşa en az iki saniye basılı tutulmalıdır. Panel tipinde bu tuş yoktur.

**Fonksiyon :** BX 2 üzerindeki diğer tuşlarla birlikte kullanıldığında bir anlam taşır. Anlamı kullanıldığı yere göre değişir.

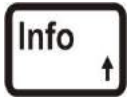

**Bilgi :** Bu tuş hafızadaki Toplam, CN, tarih ve saat bilgilerini görmek amacı ile kullanılır. Bu bilgileri görmek için <Info> tuşuna ardışıl olarak basarak bir sonraki bilgiye geçilir ve en son tartım moduna dönülür. Toplam akümülatörünün içeriğini temizlemek için, göstergede toplam bilgisi gösterilirken <Clear> tuşuna basılır ve göstergeye [All C ] mesajı çıkar. Bu durumda <Enter> tuşuna basarak silme işlemi yapılır. <F> tuşuna basarak silme işlemi iptal edilir.

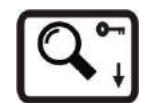

**Arttırılmış Hassasiyet :** Bu tuşa basıldığında göstergedeki ağırlık değeri bir süre için daha hassas olarak gösterilir.

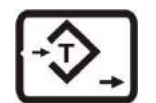

**Dara Alma :** Terazi üzerindeki yükün darasını almak için bu tuşa basılarak net çalışmaya geçilir.

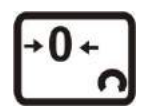

**Sıfırlama :** Terazi brüt çalışmada ve yüksüz durumda sıfır değerini göstermiyor ise bu tuşa basılarak gösterge sıfırlanır.

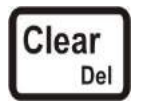

**Silme :** Terazinin dara değeri Clear tuşuna basılarak silinir ve terazi Brüt çalışmaya döner . Clear tuşu ayrıca girilen nümerik değerleri silmek amacı ile de kullanılır.

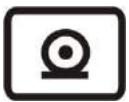

**Yazdırma :** Bu tuşa basıldığında ağırlık bilgisi ve parametrelerden yapılan seçime bağlı olarak ağırlık bilgisi diğer bilgiler ile birlikte seri port üzerinden yazıcı yada bilgisayara gönderilir.

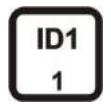

**ID1, ID2 :** Bu tuşlar cihaza ID kodu girmek yada <F> tuşu ile birlikte kullanıldığında hafızadan ID kodu çağırmak için kullanılır. ID girmek için istenen ID tuşuna basılarak nümerik tuşlar yardımıyla değer girilir ve <Enter> tuşu ile kaydedilir. ID'yi değiştirmeden çıkmak için F tuşu kullanılır.

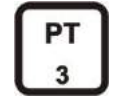

**El ile Dara :** Bu tuşa basıp nümerik tuşlarla istenen dara değeri elle yazılır ve <Enter> tuşuna basılırsa girilen değer dara değeri kabul edilerek dara alınır. <F> tuşu ile değişiklik yapmadan çıkılabilir.

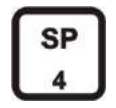

**Kesme Değeri :** Bu tuş cihazın ayarlandığı SP değerlerini izlemek yada diğer tuşlarla birlikte kullanıldığında hafızaya SP kaydetmek veya hafızadan SP çağırmak için kullanılır.

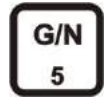

**Brüt / Net :** Terazi Net değer gösterirken darayı iptal etmeden geçici olarak brüt değeri görmek için kullanılır.

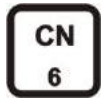

**Fiş No :** Bu tuşa basıldığında göstergeye önce [CN ] mesajı ve ardından tartım sıra numarası gelir. <F> tuşuna basıldığında yada bir süre sonra kendiliğinden tartım moduna geri dönülür.

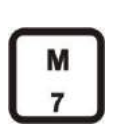

**Hafıza :** ID, PT ve kesme değeri hafızalarına giriş yapmak için kullanılır.

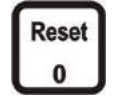

**Reset :** Dolum,Tepe değer ve Dinamik modlarda prosesi iptal etmek için kullanılır.

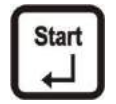

**Enter :** Girilen bir değeri kabul ettirmek, seçmek yada programlama modunda ilerlemek amacıyla kullanılır. Dolum,Tepe değer ve Dinamik modlarda prosesi başlatmak için de kullanılır.

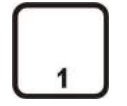

**Nümerik Tuşlar :** ID, SP gibi içinde bulunulan fonksiyonda yada cihazı programlama aşamasında nümerik değer girmek için kullanılır.

## **3.3 Tuş Kilidi**

BX 2, yetkisiz kişilerin cihaza müdahalesini önlemek için tuş kilidi özelliğine sahiptir.

Ardı sıra önce <F> ve sonra " Tuş Kilidi " tuşuna basıldığında, cihaz tuşları kilitlenir yada mevcut tuş kilidi çözülür. BX 2 tuşlarının kilitli olduğu göstergedeki anahtar sembollü LED'in yanması ile anlaşılır.

Bu özellikten özellikle proses uygulamalarında yararlanılması faydalı olacaktır.

## **4. Çalışma Modları**

BX 2 indikatör tartım modunda çalışmasının yanı sıra  $+/-$  kontrol, tepe tutma, dinamik tartım ve otomatik dolum modlarının seçilmesi ile farklı uygulamalarda da kullanılabilir.

BX 2 göstergesinin sol yanında bulunan LED'ler ve cihaz üzerindeki standart paralel giriş / çıkışları seçilen çalışma moduna bağlı olarak farklı anlamlara sahiptirler. Paralel giriş ve çıkışların modlara göre anlamları ve bağlantı şekli bölüm 10.4 de görülebilir.

## **4.1 Tartım**

Genel amaçlı tartım uygulamaları için uygun olan çalışma modudur. BX 2 ağırlık göstergesi tek kademeli yada iki kademeli tartı aletlerinde kullanılabilir. Tartım modunda ardışıl tartımlarda toplam alma, 99 adet dara hafızası, toplam 99 adet iki adet ID alfanümerik hafıza imkanı, kesme değeri hafıza imkanı gibi standart üstünlükleri vardır.

Host tarafından BX 2 ye ID başlıkları ve alfanümerik ID bilgileri yüklendiği taktirde, yazıcı çıktısından ID' ler başlıkları ile birlikte alfanümerik olarak yazdırılabilir. Bölüm 5 , 6 ve 7'yi inceleyiniz.

## **4.2 +/- Kontrol**

Bu çalışma modu terazi üzerine koyulan yükün önceden girilen tolerans değerlerine göre ağırlık kontrolünü yapmak için kullanılır. BX 2 hafızasında her biri 3 ayrı kesme değeri içeren 9 farklı kesme değer grubu saklanabilir. Böylece, 9 farklı ürünün ağırlık kontrolü için hedef ağırlık ve tolerans bilgileri BX 2 içinde saklanabilir ve ürün seçimi kolayca tuşlardan yapılabilir.

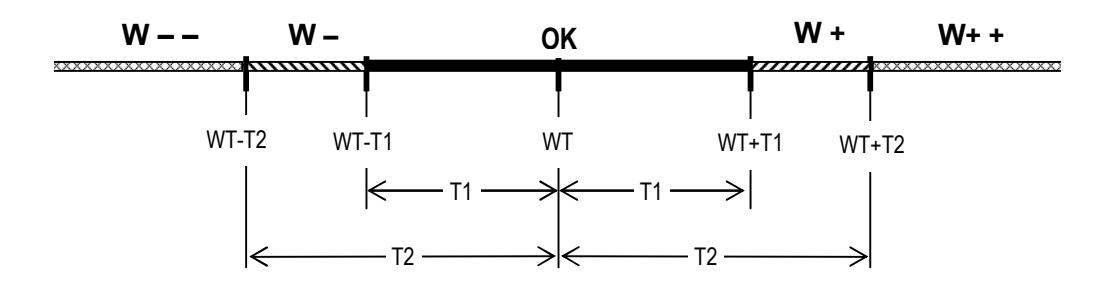

Ürüne ait nominal ağırlık ve tolerans bilgileri cihaza;

WT(Hedef ağırlık) = SP1  $T1$  toleransı  $=$  SP2  $T2$  toleransi  $=$  SP3 olarak girilir.

+/- Kontrol çalışma modunda çıkışların aktif olabilmesi için, ağırlık değerinin belli bir alt limit değerinin ( parametre 101 )üzerinde olması gerekir.

Ağırlık bilgisinin alt limit değerini aşması ile ağırlık kontrol prosesi başlar, tuşlar kullanıma kapatılır ve tartım sonucu göstergenin sol tarafındaki LED'ler ve paralel çıkışlar üzerinden izlenir.

## **4.3 Tepe Tutucu**

Tepe tutucu modu özellikle baskı ve koparma deneyi düzeneklerinde kullanılan kuvvetin izlenerek, maksimum kuvvetin göstergede tutulduğu çalışma modudur. Tepe tutma fonksiyonu ile ilgili olarak Programlama menüsünde Alt limit değeri (par.101), Bitiş Oranı parametresi (par.102) ve Alarm değeri (par.104) parametreleri girilmelidir.

Tepe tutma prosesi " Start " tuşuna basılması ile başlar. Tepe tutma prosesinin aktif olduğunu gösteren Çıkış 2 aktif olur. Kuvvet değeri Alt Limit (par.101) değerine ulaşana kadar, göstergeye sırası ile sürekli olarak [LoAd ] mesajı ve uygulanan kuvvet değeri gelir. Bu aşamada Tepe değerini yakalamak için kuvvet izlenmez. Ağırlık değerinin alt limit değerini aşması ile [LoAd ] mesajı gösterilmez ve kuvvet izlenmeye başlanır ve göstergede başlangıçtan bu yana maksimum kuvvet değeri gösterilir. Kuvvet değeri göstergedeki maksimum kuvvet değerinin Bitiş Oranı (par.102) kadar altına inerse, Tepe tutma prosesi biter. Çıkış 2 pasif olur ve Proses sonu anlamındaki çıkış 3 aktif olur. Göstergeye sırası ile sürekli olarak [PEAK ] mesajı ve yakalanan Tepe kuvvet değeri gelir. Otomatik print tercihi (par.046 = 1) halinde test sonucu otomatik olarak yazıcıya gönderilir.

Prosesi sonlandırmak için " Reset " tuşu kullanılabilir. Tepe tutma sürecinde kuvvet değeri, Alarm değerine (par.104) ulaşırsa, proses otomatik olarak sona erdirilir ve göstergede [ ovEr] mesajı gözükür. Alarm durumundan " Reset " tuşuna basılarak çıkılır.

Prosesi başlatma ve sonlandırma işlemleri tuşların yanı sıra paralel girişler vasıtasıyla da yapılabilir.

Bu modda sadece çok satırda data Gönderilebilir (bkz. Bölüm 6.2).

## **4.4 Dinamik Tartım**

Dinamik tartım modu özellikle canlı hayvan gibi hareketli yüklerin tartılmasında kullanılır. Dinamik fonksiyonu ile ilgili olarak Programlama menüsünde Alt limit değeri (par.101) ile Süre parametresi (par.103) girilmelidir.

Dinamik tartım modu, terazideki ağırlık değeri Alt Limit değerinden büyük ise " Start " tuşuna basarak yada start girişi ile başlar.

Göstergede [-----] mesajı çıkar ve girilen süre sonunda göstergeye sırası ile [End ] mesajı ile tespit edilen ağırlık değeri gelir. Otomatik print tercihi (par.046 = 1) halinde test sonucu otomatik olarak yazıcıya gönderilir.

Dinamik tartım prosesi " Reset " tuşuna basarak yada 3 nolu giriş (Giriş3) aktif yapılarak bitirilir.

## **4.5 Dolum**

Dolum modu terazide net veya brüt olarak otomatik dolum yapmak için kullanılır. BX 2 hafızasında her biri 3 ayrı kesme değeri içeren 9 farklı kesme değer grubu saklanabilir. Böylece, 9 farklı ürünle otomatik dolum yapabilmek için hedef ağırlık, vana kısma ve kapatma bilgileri BX 2 içinde saklanabilir ve ürün seçimi kolayca tuşlardan yapılabilir.

Dolum işlemi için doldurulacak net ağırlık, yavaşa geçme ve kapatma bilgileri kesme değer olarak aşağıdaki gibi girilir:

- SP1 = Doldurulacak hedef ağırlık
- SP2 = Hedef ağırlığa ne kadar kala yavaş beslemeye geçileceği
- SP3 = Hedef ağırlığa ne kadar kala yavaş beslemenin duracağı

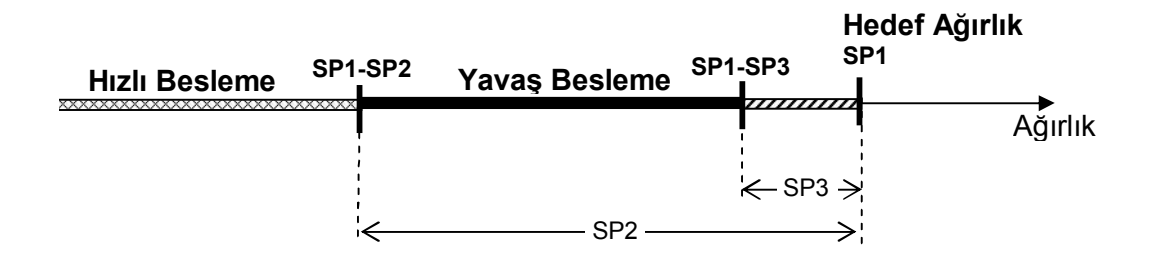

Dolum işlemi, ağırlık Alt Limit değerinden (par. 101) büyük ise " Start " tuşuna basılarak başlar. Alt limit değerine sıfır girilmesi dara kontrolunun olmadığı anlamındadır. Dolum prosesi hızlı besleme ( çıkış 1 ) ve yavaş besleme'nin ( çıkış 2) aktif olması ile başlar.

Ağırlık değeri yavaşa geçme değerine ( SP1 - SP2 ) gelince Hızlı besleme (çıkış1) pasif olur ve ağırlık kapatma değerine ( SP1 - SP3 ) ulaşınca Yavaş besleme (çıkış2) pasif olur. Dolum bitti çıkışının ( çıkış3 ) aktif olması ile dolum sona erer. Otomatik print tercihi (par.046 = 1) halinde test sonucu otomatik olarak yazıcıya gönderilir.

Terazinin boşaltılması ile dolum bitti çıkışı (Çıkış 3) pasif olur ve cihaz yeni bir dolum için start bekler duruma döner.

Paralel giriş ve çıkışların modlara göre anlamları ve bağlantı şekilleri için Bölüm 10.4'e bakınız.

## **5. Hafıza İşlemleri**

## **5.1 ID Hafızası**

BX 2 iki adet ID giriş imkanına ve bu iki ID'ye yazıcı çıktısında isim atama avantajına sahiptir. Bu ID'lerin ilgili tuşlar yardımıyla girilebilmesinin yanı sıra seri portlardan biri üzerinden host modda alfanümerik karşılıkları ile birlikte hafızaya yüklenebilmesi , alfanümerik tuşları olmayan cihazın alfanümerik ID yazdırmasına olanak verir.

BX 2'nin toplam 99 adet ID hafızası vardır. Bu hafıza iki ID arasında istenildiği gibi paylaştırılabilir. Hafızaya ID yüklerken ID kodu alfanümerik karşılığı ile birlikte host tarafından yüklenir. ID kodlarını bilgisayardan yüklemek için **INDFACE** programı kullanılabilir.

Hafızadaki ID'lerden birini seçmek için önce F'e sonra ID1 yada ID2 tuşlarına basıldığında, göstergeye [ıd --] mesajı gelir. Bu aşamada 1'den 99'a kadar her hangi bir sayı nümerik tuşlardan yazılır ve Enter tuşuna basılarak BX 2 cihaz hafızasına girilen sayıya karşı gelen kod seçilmiş olur, seçme işleminin ardından tartım moduna dönülür. [ıd --] mesajı gözükürken tekrar F tuşuna basılarak hiçbir işlem yapmadan tartım moduna dönülebilir.

BX 2 tuşlarından bir ID kodu hafızadan çağrılıp tartım işlemi yapılırsa yazıcı çıktısından seçilen ID'nin alfanümerik karşılığı da yazdırılabilir ( Bkz bölüm 6 ) .

Yazıcı çıktılarında standart ID başlıkları yerine alfanümerik başlıklar ve alfanümerik ID yazdırmak için **INDFACE** programından yararlanınız.

## **5.2 Nümerik Dara Hafızası**

BX 2 'nin PT tuşu ile nümerik dara alma özelliğine ilaveten nümerik dara hafızası da vardır. Ağırlık göstergesine 99 adet'e kadar nümerik dara kaydedilebilir ve istenen değere ait dara kodu seçilerek nümerik dara alınabilir.

Dara hafizasına kayıt yapmak için M tuşuna basıldığında göstergede [MeMorY] mesajı gözükünce PT tuşuna basılır. Göstergeye ilk dara hafızasına erişildiğini gösteren [PtN 1] mesajı çıkar. Başka bir dara koduna ulaşmak istenirse, bu daranın kodu nümerik tuşlardan girilir yada  $\uparrow$  ve  $\downarrow$  tuşları ile istenilen koda erişilir. Değer girilecek dara kodu göstergede iken " Enter " tuşuna basılırsa, göstergeye o numaraya ait dara değeri gelir. Yeni dara değeri nümerik tuşlardan girilir ve Enter tuşu ile girilen değer kaydedilerek bir sonraki PT numarasına geçilir. Tartım moduna dönebilmek için F tuşuna basılması yeterlidir.

Hafızaya kaydedilmiş olan bir nümerik dara kodu ile dara almak için önce F ve sonra<br>PT tuslarına basılır ve göstergeye [Pt --] mesajı gelir. Nümerik tuşlarla 1'den 99'a --] mesajı gelir. Nümerik tuşlarla 1'den 99'a kadar istenen dara kodu yazılır ve Enter tuşuna basılarak BX 2 cihaz hafızasına girilen sayıya karşı gelen dara değeri seçilir. Hafızadan seçilen dara değeri bir anlık gösterilir ve nümerik dara alınarak tartım moduna geçilir. Enter tuşuna basmadan F tuşuna basıldığında hiçbir işlem yapılmadan tartım menüsüne dönülebilir.

Seçilen dara koduna karşı gelen bir dara değeri yoksa göstergeye [EMPtY] mesajı, dara değerinin sıfır veya kapasiteden büyük olması halinde ise [Err Pt] mesajı gösterilir. Mesajlar Enter tuşu ile geçilir ve istenirse tekrar giriş yapılabilir.

## **5.3 Kesme Değeri Hafızası**

Üç adet optoizole çıkışı olan BX 2, her biri 3 set point değeri içeren 9 farklı kesme değer grubu hafızasına sahiptir. BX 2'nin set pointleri ancak hafızadan seçme işlemi yapılarak kullanıma sokulabilir. Bu nedenle izlenmesi gereken yöntem önce setpoint değerlerini hafızaya kaydetmek ; sonrada istenen grubu hafızadan seçmektir.

Cihaza kesme değeri yüklemek için önce M tuşuna basılır. Göstergede [MeMorY] mesajı gözükürken SP tuşuna basılırsa göstergeye [SPN --] mesajı çıkar. Burada girilecek ilk sayı grup numarası, ikinci sayı ise o gruptaki setpoint numarasıdır. Örneğin [SPN 12], 1. grubun 2. setpointini tanımlar. Burada nümerik tuşlarla yada  $\uparrow$  ve  $\downarrow$  tuşları ile istenen setpointe ulaşılır ve Enter tuşuna basılır. Seçilen kesme değeri ve kesme değeri numarası sırası ile göstergede izlenir. Yeni kesme değeri nümerik tuşlardan girilir ve Enter tuşu ile değer kayıt edilir, bir sonraki kesme değerine ilerlenir. Tartım moduna dönebilmek için F tuşuna basılması yeterlidir.

Hafızadaki setpointleri kullanıma sokmak için önce F ve sonra SP tuşlarına basılır ve göstergeye [SP -] mesajı gelir. Bu aşamada 1'den 9'a kadar bir sayı nümerik tuşlardan girilerek, BX 2 cihaz hafızasından setpoint grubu seçilir ve Enter tuşuna basılarak seçim işlemi tamamlanır. Seçilen gruba ait 3 adet kesme değeri numarası ve değeri ardışık olarak göstergede gösterilerek çalışma moduna dönülür. F tuşuna basılırsa seçim yapılmadan tartım menüsüne dönülür.

## **6. Seri Data Çıkışı**

Seri datanın hızı 1200, 2400, 4800, 9600, 19200, 38400, 57600; Data boyu ile parity 8 bit no parity, 7 bit even parity, 7 bit odd parity olarak seçilebilir. Start bit ve Stop bit birdir

BX 2 'nin seri portları çift yönlü haberleşmeye uygundur. BX 2'nin seri girişine ASCII modda P, Z, T, C harfleri uygulandığı taktirde ilgili tuşlara basılmış gibi davranır.

## **6.1 Sürekli Data Gönderme Şekli**

Data şekli ve açıklamaları aşağıda gösterilmiştir.

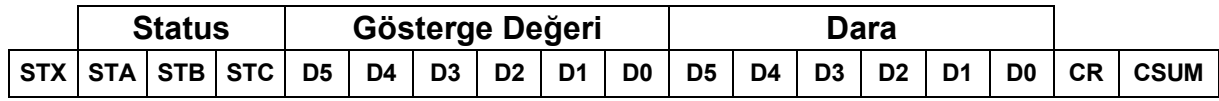

Sürekli data çıktısında status byte anlamları Ek 1'de görülebilir.

## **6.2 Print Modda Data Gönderme Şekli**

Print modda gönderilmek istenen data şekli 04- parametre grubundan 4 farklı şekilde seçilebilir.

#### **1. Tek Satırda Data Gönderme**

 $\boxed{0}$  tuşuna basılırsa bilgiler aşağıdaki şekillerde tek satıra gönderilebilir.

12/05/2005 14:47 ID1 : 3 ID2 : 5 CN: 69 G: 3.007 kg T: 1.001 kg N: 2.006 kg

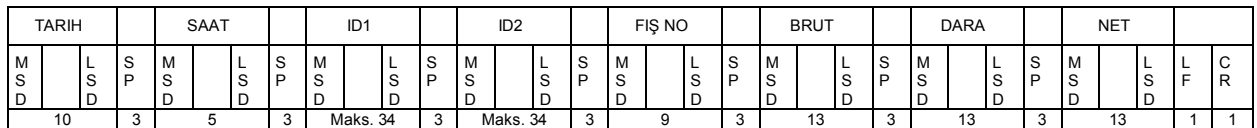

#### **2. Çok Satırda Data Gönderme**

tuşuna basılırsa bilgiler yandaki örnekte görüldüğü şekilde yazıcı çıktısı üretilir.

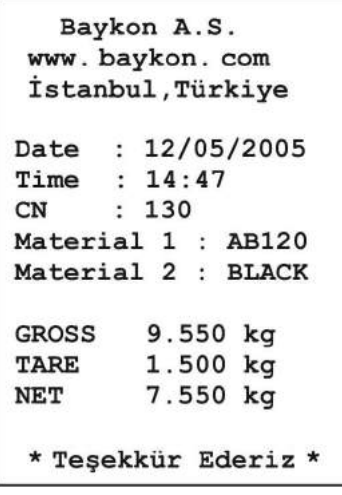

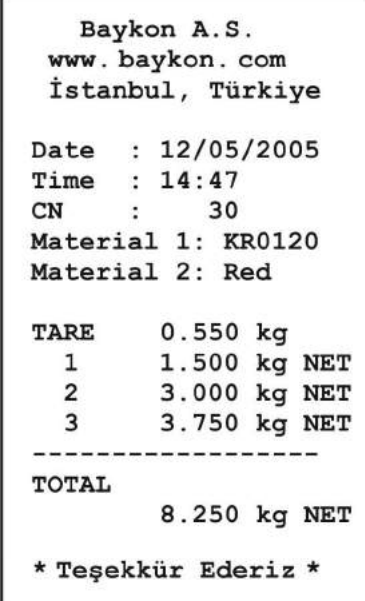

#### **3. EPL Yazıcı Formatı**

**INDFACE** programı ile EPL yazıcı formatında fiş tasarlayabilir ve indikatöre yükleyebilirsiniz. 040 parametresi 3 seçilirse;  $\boxed{9}$  tuşuna basılarak EPL formatında tasarladığınız yazıcı çıktısı üretilir. Tepe tutucu modda bu format data çıkışı yoktur.

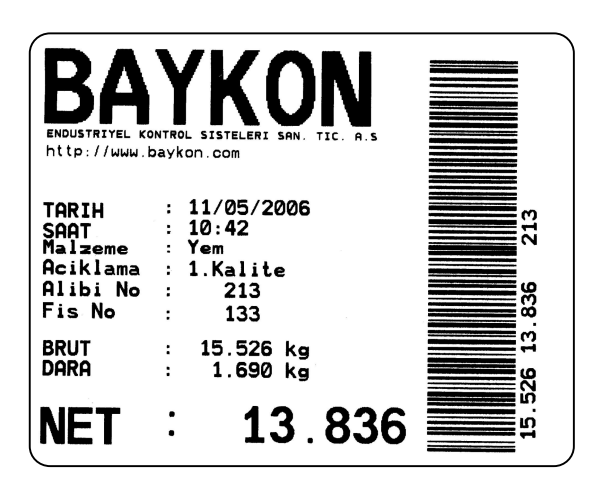

#### **4. Toplam Bilgisini Çok Satırda Data Gönderme**

tuşuna basılarak art arda yapılan tartımlar Info tuşunda ağırlık gözükürken print tuşuna basılarak sonlandırılır. Sağda örnek bir etiket görülmektedir.

## **6.3 Host Mod**

BX 2 host modda bilgisayarla haberleştirilebilir. İlgili parametreyi host moda ayarlayarak ve Ek 2'de açıklanan yapı kurularak, cihaza bilgi yüklenebilir yada cihazdaki bilgiler okunabilir. **INDFACE** yazılımı ile de data yüklemek / okumak mümkündür.

## **7. Başlık ve Dipnot Yazdırılması**

Yazıcı modunda BX 2'ye dört satır başlık ve iki satır dipnot bilgisi yüklemek ve bu şekilde tartım etiketi yazdırmak mümkündür.

Yazıcı çıkışından bastırılacak etikete standart bir başlık yada etiket sonu bilgisi eklemek için BX 2 bir bilgisayara seri port üzerinden host modda bağlanır. Bilgisayarda **INDFACE** programı çalıştırılır. **INDFACE** programının başlık yükleme sayfasına girilerek BX 2'ye daha önceden yüklenmiş başlık ve etiket sonu bilgisi bilgisayardan izlenebilir yada bilgisayarda hazırlanan yeni bilgiler BX 2'ye yüklenebilir.

**INDFACE** programını, BAYKON'nun web sitesinden ücretsiz olarak indirebilirsiniz.

## **8. Alibi Hafıza**

BX 2'nin alibi hafızası aktif edildiği taktirde son yapılan 149.764'e kadar tartım sonucunu alibi hafızasında tutar. Dönmeli ( loop ) hafıza şeklinde saklanan bu bilgiler göstergeden izlenebilir veya seri çıkıştan yazdırılabilir.

Alibi hafızasındaki belli bir kayda ulaşmak için 802 nolu parametreye girilir. İstenen kayda ulaşılınca kayda ilişkin bilgiler göstergeden izlenebilir. İstendiği taktirde print tuşuna basılarak bu kayıt daha önceki 9 kayıtla birlikte yazdırılabilir. 803 nolu parametrede print tuşuna basılırsa tüm kayıtlar data çıkışından aktarılır. Aktarma işlemi F tuşuna basılarak sonlandırılır.

Boş olan alanlar ------ ile ; hatalı olan alanlar ise xxxxx şeklinde yazdırılır. Tartım sonuçları verilemeyen alibi numaraları için göstergede [ no rec ] mesajı gözükür.

Ana kart değiştirildiğinde yada yeni alibi kart takılıp enerji verildiğinde, 41 yada 42 nolu hatalar gözlenir. Bu hataları yok etmek için kalibrasyon jumper'ı takılı iken "Enter " tuşuna basılarak alibi hafıza kartı kullanıma sokulur, aksi taktirde BX 2'den data çıkışı alınamaz. ( Hata 43 gözükür ).

Yasal metrolojik çalışmada alibi numarası yazıcı çıktısı sonuna yazılır.Toplamalı yazıcı çıktısının kullanılması halinde sadece son yapılan tartıma ait alibi numarası yazıcı çıktısı sonuna yazdırılır.

804 nolu parametre ile de alibi kartına ilişkin bilgiler yazdırılabilir. Bu bilgiler:

- SN : Alibi kart pin kodu,
- SA : Kullanılan indikatörle alibi kartına yapılan ilk kayıt no,
- LA : Bu indikatörle yapılacak bir sonraki tartıma ait alibi kayıt no,
- CN : Kalibrasyon sayacı,
- CS : Check sum kontrol,
- AS : Alibi hafıza kapasitesidir.
- LD : Alibi yazılım tarihi

## **9. Programlama ve Kalibrasyon**

Bu bölümde BX 2 cihazının uygulamanıza göre nasıl programlanacağı ve terazinizin kalibrasyonu açıklanmaktadır. Cihaz tuşlarının sağ alt tarafındaki semboller tuşların programlama esnasındaki fonksiyonlarını göstermektedir. Tuşların buradaki temel anlamları aşağıdaki tabloda özetlenmiştir.

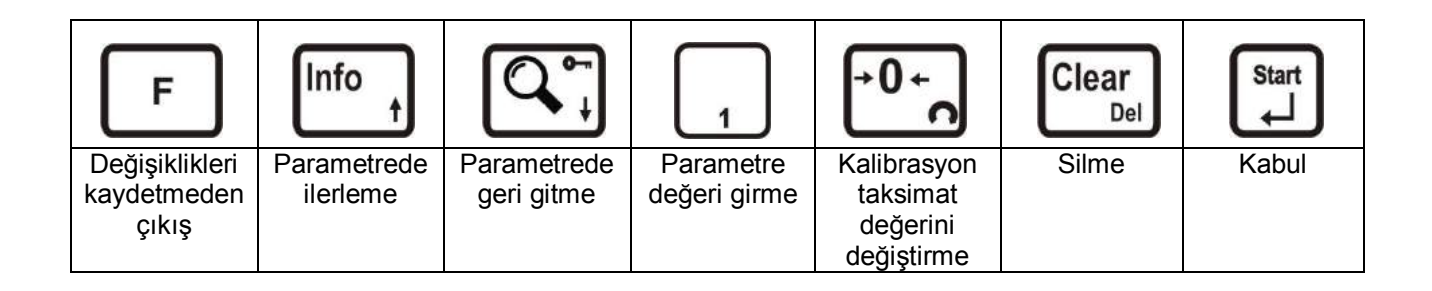

## **9.1 Programlama ve Kalibrasyon Menüsüne Giriş**

Programlama ve kalibrasyon menüsüne girmek için önce F tuşuna, ardından Info tuşuna basınız. Göstergede sırasıyla [FunC ] ve [PASSWr] mesajı çıkacaktır. Servis şifresi (sırasıyla Sıfır ve Info ) yada operatör şifresi ( Dara ) girilerek Enter tuşuna basılır. Servis şifresi ile girilebilen parametrelere ulaşmak için cihazın kalibrasyon jumper'ının takılmış olması gerekmektedir ( Bkz bölüm 2.2 ). Şifrenin girilmemesi yada yanlış girilmesi halinde tartım moduna dönülür. Operatör şifresi ile sadece kullanımla ilgili olan parametrelerde değişiklik yapılabilir. Servis modu ile değiştirilebilen parametreler bir sonraki sayfadaki akış şemasında grileştirilerek; kalibrasyon jumperı gerektirenler ise üst sağ köşelerindeki siyah kare ile belirtilmişlerdir.

Programlama ve kalibrasyon menüsü [X-- ]şeklinde gösterilen ana bloklar ve alt bloklardan oluşmuştur.  $\uparrow$  ve  $\downarrow$  tuşlarına basarak bir sonraki yada bir önceki ana bloğa ulaşılabilir. Girmek istenilen ana blok seçildikten sonra Enter tuşuna basıldığında, o ana blok içindeki ilk alt bloğa ulaşılır ve göstergede [X0- ] mesajı çıkar. Tekrar  $\uparrow$  ve  $\downarrow$ tuşlarına basarak, istediğiniz alt bloğa ulaşabilir ve Enter tuşuna basarak seçtiğiniz alt blok içindeki ilk parametreye girebilirsiniz. Göstergede seçilen alt bloğun ilk parametresini belirten [XY0 ] mesajı çıkar. Benzer şekilde  $\uparrow$  ve  $\downarrow$  tuşlarına basarak bir sonraki yada bir önceki parametreye ulaşabilirsiniz.

## **9.2 Programlama ve Kalibrasyon Menüsünden Çıkış**

Programlama ve Kalibrasyon menüsü içinde herhangi bir aşamada iken F tuşuna basıldığında, içinde bulunulan noktadan ( parametre yada alt blok ) bir üst bloğa ulaşılır. Ana bloklardan birindeyken F tuşuna basıldığında ise göstergeye [SAvE ] mesajı gelir. Programlama menüsünde yapılan değişikleri hafızaya kaydetmek için Enter tuşuna, yapılan değişiklikleri cihazın enerjisi kesilene kadar saklamak için Dara tuşuna veya yapılan değişiklikleri dikkate almamak için F tuşuna basılır. Bu üç durumda da göstergede kısa bir süre [WAıt] mesajı çıkar ve BX 2 tartım menüsüne döner.

Özellikle yasal metrolojik kullanımlarda ayar sonrasında cihazın enerjisini keserek kalibrasyon jumper'ını çıkartmayı unutmayınız.

**INDFACE** programı ile cihazınızın ayarlarını bilgisayarınızdan değiştirebilir ve kalibrasyon işlemlerini gerçekleştirebilirsiniz.

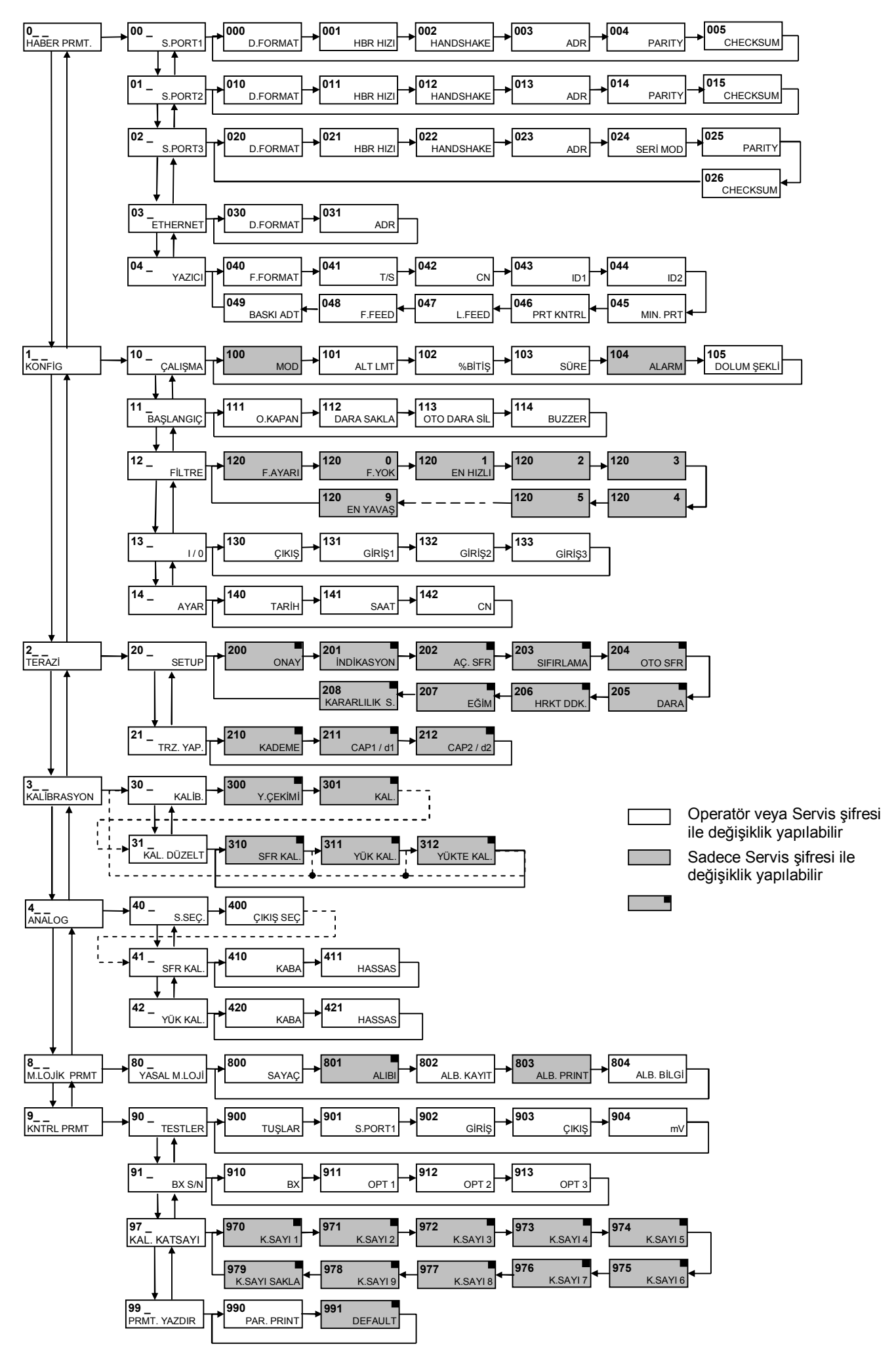

## **9.3 Programlama Parametreleri**

### **[0--] Haberleşme Parametreleri Bloğu**

Bu bölümde BX 2 cihazının seri port haberleşmesi ile ilgili parametrelere ulaşılır. Sürekli data çıkışı dışındaki formatlar sadece bir çıkışta kullanılabilir.

#### **[00-] Seri Port-1 Parametreleri**

Bu alt bölüm, BX 2'nin üzerinde standart olarak bulunan seri port -1 ile ilgili parametreleri içermektedir.

#### **[000 X ] Data Formatı**

- 0 : Seri porttan data gönderilmez.
- 1 : Seri porttan sürekli data gönderilir.
- 2 : Yazıcıya gönderilecek data formatı ( [040] parametresi ile ilişkilidir) .
- 3 : Host, cihazı bilgisayar destekli programlamak / kullanmak için kullanılır.

**Açıklama:** Yazıcı formatı ile ilgili seçenekler aşağıdaki fiş formatı ile ilgili [040] nolu parametrede bulunabilir.

#### **[001 X] Haberleşme Hızı**

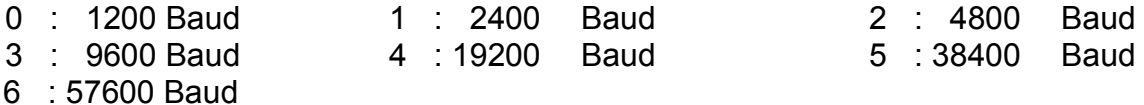

## **[002 X] Handshake**

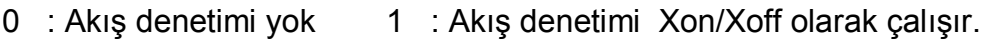

#### **[003 XX] Adres**

Bu parametre ile seri portun adresi tanımlanır. Adres olarak 1 ile 99 arası bir sayı girilebilir. Bu parametreye 0 girilmesi halinde cihaz adressiz olarak çalışır.

#### **[004 X] Data boyu ve Parity**

0 : 8 bit, no parity 1 : 7 bit, odd parity 2 : 7 bit, even parity

#### **[005 X] Checksum**

0 : Checksum byte gönderilmez 1 : Checksum byte gönderilir

#### **[01-] Seri Port-2 Parametreleri**

Bu bölümde BX 2 cihazının seri port -2 ile ilgili parametreleri girilir.

#### **[010 X ] Format**

- 0 : Seri porttan data gönderilmez.
- 1 : Seri porttan sürekli data gönderilir.
- 2 : Yazıcıya gönderilecek data formatı ( [040] parametresi ile ilişkilidir) .
- 3 : Host, cihazı bilgisayar destekli programlamak / kullanmak için kullanılır.

**Açıklama:** Yazıcı formatı ile ilgili seçenekler aşağıdaki fiş formatı ile ilgili [040] nolu parametrede bulunabilir.

#### **[011 X] Haberleşme Hızı**

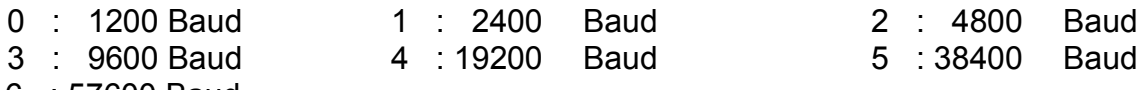

6 : 57600 Baud

#### **[012 X] Handshake**

- 0 : Akış denetimi yok 1 : Xon/Xoff olarak çalışır.
- 2 : Donanım olarak çalışır.

#### **[013 XX] Adres**

Bu parametre ile cihazın seri çıkışı için adres tanımlanabilir. Adres olarak 1 ile 99 arası bir sayı girilebilir. Bu parametreye 0 girilmesi halinde cihaz adressiz olarak çalışır.

#### **[014 X] Data boyu ve Parity**

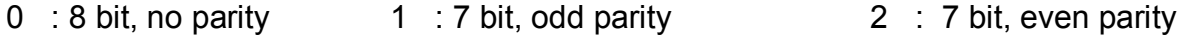

#### **[015 X] Checksum**

0 : Checksum byte gönderilmez 1 : Checksum byte gönderilir

#### **[02-] Seri Port-3 Parametreleri**

Bu bölümde BX 2 cihazının seri port -3 ile ilgili parametreleri girilir.

#### **[020 X ] Format**

- 0 : Seri porttan data gönderilmez.
- 1 : Seri porttan data sürekli olarak gönderilir.
- 2 : Yazıcıya gönderilecek data formatı ( [040] parametresi ile ilişkilidir) .
- 3 : Host, cihazı bilgisayar destekli programlamak / kullanmak için kullanılır.
- 4 : Modbus RTU High-Low ( high word, low word'ü takip eder. 40001-40002 )
- 5 : Modbus RTU Low-High ( low word, high word'ü takip eder. 40001-40002 )

**Açıklama:** Yazıcı formatı ile ilgili seçenekler aşağıdaki fiş formatı ile ilgili [040] nolu parametrede bulunabilir.

**Uyarı:** Modbus RTU seçilmesi durumunda parametre 025=0 seçilmelidir.

#### **[021 X] Haberleşme Hızı**

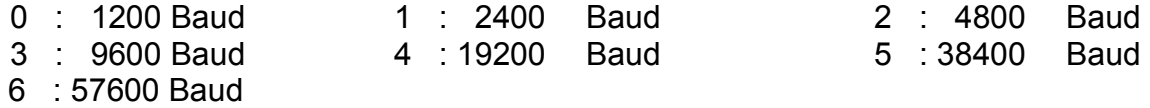

#### **[022 X] Handshake**

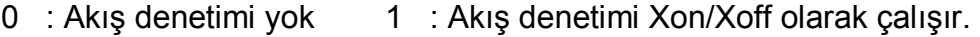

**Uyarı:** Akış denetiminin donanım olarak seçilmesi halinde, Seri port -3 RS232C olarak kullanılamaz.

#### **[023 XX] Adres**

Bu parametre ile cihazın seri çıkışı için adres tanımlanabilir. Adres olarak 1 ile 99 arası bir sayı girilebilir. Bu parametreye 0 girilmesi halinde cihaz adressiz olarak çalışır.

#### **[024 X] Seri Mod**

- 0 : Seri port-3 çıkışı RS232C olarak çalışır ( par. 012 ≠ 2 olmalı ) .
- 1 : Seri port-3 çıkışı RS485 olarak çalışır.
- 2 : Seri port-3 çıkışı 20 mA CL ASCII olarak çalışır.

#### **[025 X] Data boyu ve Parity**

0 : 8 bit, no parity 1 : 7 bit, odd parity 2 : 7 bit, even parity

#### **[026 X] Checksum**

0 : Checksum byte gönderilmez 1 : Checksum byte gönderilir

### **[03-] Ethernet**

Bu bölümde BX 2 cihazının Ethernet çıkışı ile ilgili parametreleri girilir.

#### **[030 X ] Format**

- 0 : Ethernet çıkışı yok
- 1 : Sürekli data
- 2 : Yazıcıya gönderilecek data formatı ( [040] parametresi ile ilişkilidir) .
- 3 : Host, cihazı bilgisayar destekli programlamak / kullanmak için kullanılır.
- 4 : Modbus TCP High-Low ( high word, low word'ü takip eder. 40001-40002 )
- 5 : Modbus TCP Low-High ( low word, high word'ü takip eder. 40001-40002 )

**Uyarı :** Ethernet çıkışındaki sürekli data formatında checksum byte'ı gönderilmez.

#### **[031 XX] Adres**

Cihaz adresi nümerik tuşlardan girilir.

#### **[04-] Yazıcı Parametreleri**

Bu bölümde seri portlardan herhangi birinin yazıcı olarak seçilmesi durumunda, data çıkış şekli aşağıdaki parametrelerle yapılandırılmalıdır.

#### **[040 X ] Fiş Formatı**

- 1 : Tek bir satıra yazdırma
- 2 : Çok satıra yazdırma
- 3 : EPL yazıcı formatı
- 4 : Toplam almalı etiket çıktısı

**Açıklama:** Bu parametrenin 4 seçilmesi durumunda her " Print " tuşuna basıldığında yazıcıya gönderilen ağırlık bilgisi Toplam akümülatöründe üst üste toplanır. "Info " tuşu ile toplam bilgisi göstergeye çağırıldığında " Print " tuşuna basılarak toplam bilgisi yazıcıya gönderilir. Toplam bilgisinin yazdırılması ile toplam akümülatörü otomatik olarak sıfırlanır ve tüm bu tartım grubu tek tartım gibi değerlendirilerek fiş no arttırılır.

#### **[041 X] Tarih/Saat**

- 0 : Tarih bilgisi seri porttan gönderilmez.
- 1 : Tarih bilgisi seri porttan gönderilir.

#### **[042 X] CN ( Fiş no )**

- 0 : Fiş no bilgisi seri porttan gönderilmez.
- 1 : Fiş no bilgisi seri porttan gönderilir.

#### **[043 X] ID1**

- 0 : ID1 bilgisi data çıkışından gönderilmez
- 1 : Sadece ID1 kodu seri porttan gönderilir.
- 2 : Sadece seçilen ID1 koduna ait alfanümerik data çıkıştan gönderilir.
- 3 : ID1 Kod ve alfanümerik data çıkıştan birlikte gönderilir.

**Uyarı:** Alfanümerik ID data basılabilmesi için BX 2 cihaza seri port üzerinden Kod / alfanümerik data tablosu ID hafızasına yüklenmelidir.

#### **[044 X] ID2**

- 0 : ID2 bilgisi data çıkışından gönderilmez
- 1 : Sadece ID2 kodu seri porttan gönderilir.
- 2 : Sadece seçilen ID2 koduna ait alfanümerik data çıkıştan gönderilir.
- 3 : ID2 Kod ve alfanümerik data çıkıştan birlikte gönderilir.

**Uyarı:** Alfanümerik ID data basılabilmesi için BX 2 cihaza seri port üzerinden Kod / alfanümerik data tablosu ID hafızasına yüklenmelidir.

#### **[045 ] Minimum Print**

**[ XXXXXX]** Bu parametreye girilen değerden küçük ağırlıklarda data çıkışı yazıcıya gönderilmez.

#### **[046 X] Yazdırma Kontrolü**

- 0 : Yazdırma tuş ile yapılır.
- 1 : Yazdırma otomatik olarak yapılır.
- 2 : Her yükte sadece 1 kez yazdırma yapılır.

**Açıklama:** Bu parametrenin Otomatik seçilmesi durumunda, ağırlık değeri minimum print değerini geçen kararlı tartımlarda yazdırma otomatik olarak gerçekleşir. Yazdırmanın tekrar olabilmesi için ağırlık değerinin Min. Print değerinin altına inmesi gerekir. 1 kez yazdırma özelliği seçilirse, print tuşu ile yazdırma yapıldıktan sonra tekrar yazdırma yapılabilmesi için ağırlığın en az bir kez değişmesi gerekir.

#### **[047 XY] Satır İlerletme**

X=0,1,2….9 : Fiş başına ilave edilecek boş satır sayısı nümerik tuşlardan girilir. Y=0,1,2….9 : Fiş sonuna ilave edilecek boş satır sayısı nümerik tuşlardan girilir.

#### **[048 X] Sayfa İlerletme**

- 0 : Yok
- 1 : Fiş basılması ile yazıcı bir sonraki sayfaya otomatik olarak ilerler.

#### **[049 X] Çıktı Adeti**

X= 1,2….9 : Fişin kaç kez basılacağı belirtilir.

**Uyarı:** Bu özellik sadece 040 = 2 seçilmesi durumunda kullanılabilir.

### **[1--] Konfigürasyon Parametreleri Bloğu**

Bu bölümde BX 2 cihazının uygulamanıza uygun olarak ayarlanması ile ilgili parametre değerleri girilir.

### **[10-] Çalışma Parametreleri**

Bu bölümde BX 2 cihazın çalışma modu ve seçilen mod ile ilgili parametreler girilir.

#### **[100 X] Mod**

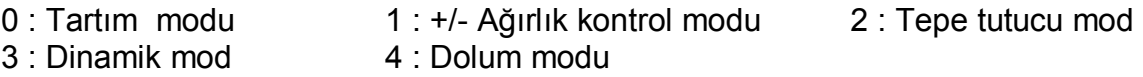

#### **[101 ] Alt Limit**

**[ XXXXXX]** Tepe tutucu, +/- Ağırlık kontrolü, dinamik ve dolum modlarında prosesin başlaması istenen asgari ağırlık değeri, bu parametreye nümerik tuşlarla girilir.

#### **[102 XX] Bitiş Oranı**

Tepe tutucu modda kullanılan bir parametredir. Tepe değerinin tutulması için ağırlık değerinin bu oranın altına inmesi beklenir. Yüzde cinsinden girilir.

#### **[103 X.X] Süre**

Dinamik modda kullanılan bir parametredir. Saniye cinsinden girilen bu değer sonunda değerlendirme yapılır. 5 s'den az girilemez.

#### **[104 ] Alarm**

**[ XXXXXX]** Cihazın alarm vermesi gereken değer nümerik tuşlarla girilir. Ayrıntılı bilgi için Çalışma Modları bölümüne bakınız.

#### **[105 ] Dolum Şekli**

0 : Brut Dolum 1 : Net Dolum

#### **[11-] Başlangıç Parametreleri**

#### **[111 X] Otomatik Kapanma**

- 0 : Otomatik kapanma devre dışı
- 1 : Ağırlık 3 dakika boyunca değişmez yada tuşlara basılmaz ise cihaz kapanır.
- 2 : Ağırlık 10 dakika boyunca değişmez yada tuşlara basılmaz ise cihaz kapanır.

#### **[112 X] Kapanışta Dara Saklanması**

0 : Yok. 1 : Dara değeri enerji kesilirken saklanır.

**Uyarı:** Kapanışta dara saklanması için [202] parametresi 0 seçilmelidir.

#### **[113 X] Otomatik Dara Sil**

0 : Yok. 1 : Ağırlık kaldırıldığında terazi brüt moda geçer.

#### **[114 X] Buzzer**

0 : Buzzer çalışmaz.

1 : Buzzer tuşlara basıldığında, hata mesajlarında ve alarm aktif olduğunda çalışır.

#### **[12-] Filtre Parametreleri**

Bu bölümde BX 2 cihazının çalışma koşullarına göre uygun filtre değerleri girilir. BX serisinin önemli avantajlarından biri de filtre seçimi esnasında filtre davranışının göstergeden izlenebilmesi ve böylece en uygun filtrenin programlama içinde denenerek seçilebilmesidir.

#### **[120 X ] Filtre**

0 'dan 9 'a kadar filtre değeri seçilebilir. Normal tartım uygulamalarında önerilen filtre değeri en az 7 'dir. Filtre parametresine girildiğinde göstergede [120 X] değeri var iken Enter tuşuna basıldığında, seçilen filtre değeri için ağırlık değişimi göstergeden izlenebilir.  $\uparrow$  ve  $\downarrow$  tuslarına basarak filtre değeri artırıp azaltılabilir ve her yeni filtre değeri için ağırlık değişimi göstergeden izlenebilir. Filtre seçiminin ardından F tuşu ile bir sonraki adıma geçilir.

### **[13-] Paralel I/O Parametreleri**

BX 2 indikatör opsiyonel olarak 3 adet paralel Giriş ve 3 adet paralel Çıkış'a sahiptir. Bu Giriş ve Çıkış'lar değişik çalışma modları için farklı anlamlara sahiptir. Sadece tartım modunda tüm giriş çıkışlar programlanabilir.

#### **[130 X ] Çıkışlar**

Proses kapsamına girmeyen çıkışlar göstergedeki ağırlık değeri dikkate alınarak çalışır. Ancak, son seçimdeki Çıkış3, Hata ve Alarm olarak çalışırken Brüt ağırlık dikkate alınır.

 $0 = \text{Yok}$ . 1 = ( Çıkış1 = Sp1 ), (Çıkış2= Sp2 ), ( Çıkış3 = Sp3 ) 2 = ( Çıkış1 = Sp1 ), (Çıkış2= Sp2 ), ( Çıkış3 = Kararlı gösterilim) 3 = ( Çıkış1 = Sp1 ), (Çıkış2= Sp2 ), ( Çıkış3 = Hata ve Alarm )

#### **[131 X] Giriş1**

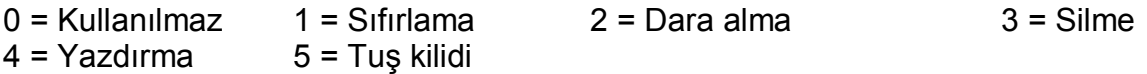

**Uyarı :** Bu girişin kullanım önceliği eğim kontrolüne aittir. Eğim kontrolü seçilmesi halinde parametre değeri göz önüne alınmaz.

#### **[132 X] Giriş2**

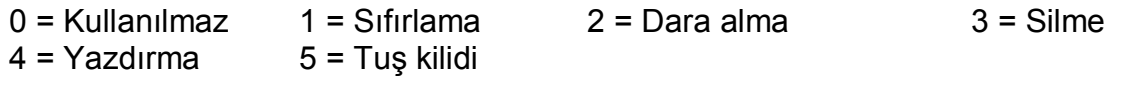

#### **[133 X] Giriş3**

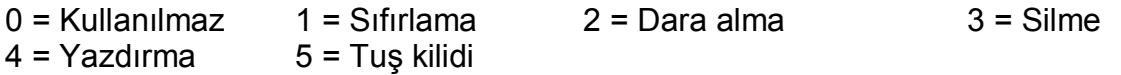

## **[14-] Ayar Parametreleri**

Bu bölümde tarih, saat ve fiş numarasının başlangıç değeri girilir.

#### **[140 ] Tarih**

#### **[GG.AA.YY]**

Tarih girişi için önce Dara tuşuna basılır ve tarih girişi, nümerik tuşlardan girilerek Enter tuşu ile kayıt edilir.

#### **[141 ] Saat**

#### **[ SS.DD]**

Saat girişi için önce Dara tuşuna basılır ve saat girişi, nümerik tuşlardan girilerek Enter tuşu ile kayıt edilir.

#### **[142 ] Fiş Numarası**

#### **[ XXXXXX ]**

İstenilen numara nümerik tuşlardan girilerek Enter tuşu ile kayıt edilir. 65535 değerinin aşılması halinde, fiş numarası otomatik olarak 1 den devam eder.

### **[2--] Terazi Parametreleri Bloğu**

### **[20-] Set Up Parametreleri**

Bu bölümde tartım işlemi ile ilgili parametreler girilir.

#### **[200 X] Onay**

 $0 =$  Onaysiz  $1 =$  Onayli

#### **[201 X] Arttırılmış İndikasyon**

 $0 = T$ uş ile  $1 = S$ ürekli olarak

#### **[202 X] Açılışta Otomatik Sıfırlama**

Terazideki ağırlık, cihaz açıldığında tam kapasitenin bu parametre ile seçilen bölgesinin içinde ise, ağırlık değeri otomatik olarak sıfırlanır. Ağırlık değerinin verilen sınırlar dışında olması halinde cihaz [ E E E ] hata mesajını verir. F tuşu ile sıfırlama işlemi yapılmaksızın tartım menüsüne dönülür.

 $0 = \text{Yok}$   $1 = \pm \%2$   $2 = \pm \%10$ 

#### **[203 X] Tuş ile Sıfırlama**

0 = Sifirlama yok  $1 = \pm \frac{62}{2}$  2 =  $\pm \frac{620}{2}$ 

#### **[204 X] Otomatik Sıfır Takibi**

Brüt modda, mutlak sıfır değerindeki ağırlık değişimleri belirtilen sınırlar içinde ise gösterge sıfırlanır.

 $0 = Y \circ k$  1 =  $\pm 0.5e$  2 =  $\pm 1e$  3 =  $\pm 3e$ 

#### **[205 X] Dara**

 $0 = Y \circ k$ 1 = Dara tuşu ile 2 = Brüt çalışmada Dara tuşu ile 3 = Dara tuşu ile ve nümerik dara 4 = Brüt çalışmada Dara tuşu ile ve nümerik dara

#### **[206 X] Hareket Dedektörü**

Tartımın kararlı kabul edilebileceği değişim bandını belirler.

 $0 = \pm 0.3e$   $1 = \pm 0.5e$   $2 = \pm 1e$   $3 = \pm 2e$   $4 = \text{Yok}$ 

#### **[207 X] Eğim Kontrolü**

Eğim kontrolü, transpalet kantarı gibi mobil kullanılan terazilerde, zeminden kaynaklanan seviye bozukluğunun yanlış tartıma sebep olmaması için kullanılan, özel seviye kontrol anahtarları için tasarlanmıştır. Parametrenin 1 seçilmesi durumunda Giriş1 (par.131) otomatik olarak bu özellik için kullanılır.

0 : Yok 1 : Kapalı kontak 2 : Açık kontak

#### **[208 X.X] Kararlılık Süresi**

Bu süre boyunca terazi kararlı ise tartım sonucu kararlı kabul edilerek sıfırlama, dara ve yazdırma gibi komutlar gerçekleştirilir. 9.9 sn'ye kadar girilebilir.

#### **[21-] Terazi Yapılandırma Parametreleri**

Bu bölümde terazinin kapasite ve taksimat seçimi yapılır.

#### **[210 X] Kademe**

Burada yapılan seçime göre kapasite ve taksimat parametreleri değişiklik gösterir.

 $0 =$ Tek kademeli 1 = İki kademeli

Enter tuşuna basılarak bir sonraki parametreye geçilir. Ancak takip eden işlemler bu parametrenin seçimine göre değişir.

#### **Tek kademeli çalışmanın seçilmesi halinde ;**

#### **[212 ] Kapasite**

Bu parametreye girmek için Enter tuşuna basılır.

#### **[CAP ]**

**[ XXXXXX ]**

Tartı aletinin kapasite değeri nümerik tuşlarla girilir ve Enter tuşuna basılır.

#### **[d ] [ XXXXXX ]**

Taksimat değeri Sıfırlama tuşu ile seçilir ve Enter tuşuna basılır.

#### **İki kademeli çalışmanın seçilmesi halinde ;**

#### **[211 ] 1. Kapasite**

Bu parametreye girmek için Enter tuşuna basılır.

**[CAP1 ]**

**[ XXXXXX ]**

Birinci kademe kapasite değeri nümerik tuşlarla girilir ve Enter tuşuna basılır.

**[d1 ]**

**[ XXXXXX ]**

Birinci taksimat değeri Sıfırlama tuşu ile seçilir ve Enter tuşuna basılır.

#### **[212 ] 2. Kapasite**

Bu parametreye girmek için Enter tuşuna basılır.

**[CAP2 ]**

**[ XXXXXX ]**

İkinci kademe kapasite değeri nümerik tuşlarla girilir ve Enter tuşuna basılır.

**[d2 ]**

**[ XXXXXX ]**

İkinci taksimat değeri Sıfırlama tuşu ile seçilir ve Enter tuşuna basılır.

### **[3--] Kalibrasyon Parametreleri Bloğu**

Bu bölümde terazinin kalibrasyonu yapılır.

### **[30-] Kalibrasyon Parametreleri**

#### **[300 ] Yer Çekimi Ayarı**

*Dikkat: Yerçekimi ivmesi düzeltmesi yapılarak doğrulaması iki aşamalı gerçekleştirilecek olan tartı aletlerinde kullanılması gereken bir parametredir ( Yasal metrolojik uygulama). Bunun dışındaki uygulamalarda bu parametre değeri ile oynamayınız*.

Bu parametreye kalibrasyon öncesi yerçekimi ivme değeri girilmesi ( noktadan sonraki altı dijit olarak, örn. 9.798564 için 798564 ) halinde , bu değer terazi kalibrasyonunun ilk aşamasının yapıldığı referans yerçekimi ivmesi olarak kabul edilir. Kalibrasyon sonrası bu parametre sıfırlanır. Bu değerin sıfır görülmesi, tartı aletine kalibrasyon sonrası yer çekimi ayarı yapılmadığı anlamındadır.

Doğrulamanın ikinci aşamasında, bu parametreye ulaşılarak terazinin kullanılacağı yere ait yerçekimi ivmesi değeri ( noktadan sonraki altı dijit olarak, örn. 9.800065 için 800065 ) girilir. Kalibrasyona ( par. 301 ) girilmeden programlamadan çıkılarak yapılan değişiklik hafızaya kaydedilir.

#### **[301 ] Kalibrasyon**

Enter tuşuna basılarak BX 2'nin kalibrasyonuna girilir. Göstergede [ZEro.CA] mesajı gözükünce terazi kefesi boşaltılır ve Enter tuşuna basılır. Sıfır ayarı esnasında göstergede [WAıt ] mesajı gözükür. Bu süreçte tartı aleti üzerinde bir yük olmamalı ve tartı aletinin kararlı olması sağlanmalıdır. Yaklaşık 10 sn kadar sonra, göstergede [LoAd ] ve ardından [ XXXXXX ] yazıları gözükür. Bu sayı kazanç kalibrasyonu için koyulması gereken yük değeridir. Göstergede gösterilen değerden farklı bir kalibrasyon ağırlığı kullanılıyorsa, koyulan kalibrasyon ağırlığı nümerik tuşlardan girilir ve ağırlık terazi üzerine koyularak Enter tuşuna basılır. Sıfır kalibrasyonunda olduğu gibi burada da [WAıt ] mesajı gözükerek 10 saniye kadar kazanç kalibrasyonu yapılır ve sonunda göstergede [SAvE ]yazısı belirir.

Yapılan kalibrasyon işlemi Enter tuşuna basılarak hafızaya yüklenir. Kalibrasyon işlemini saklamadan çıkmak için F tuşuna basılır.

### **[31-] Kalibrasyon Düzeltme Parametreleri**

Bu bölümde sadece sıfır yada kazanç ayarları yapılabilir. Böylece tüm kalibrasyon sürecini tekrarlamaya gerek kalmaz.

#### **[310 ] Sıfır Kalibrasyon Ayarı**

Bu parametrede sadece sıfır ayarını yenilemek içindir. Bunun için Enter tuşuna basılarak parametre içine girilir. Göstergede [ZEro.CA] mesajı gözükünce terazi kefesi boşaltılır ve Enter tuşuna basılır. Sıfır ayarı esnasında göstergede [WAıt ] mesajı gözükür. Bu süreçte tartı aleti üzerinde bir yük olmamalı ve tartı aletinin kararlı olması sağlanmalıdır. Ölçme sonrası göstergede [SAvE ]yazısı belirir.

Yapılan sıfır ayarı Enter tuşuna basılarak hafızaya yüklenir yada sıfır ayar işlemini saklamadan çıkmak için F tuşuna basılır.

#### **[311 ] Kazanç Kalibrasyon Ayarı**

Bu parametre ile cihazın kazanç ayarı yenilenir. Enter tuşuna basılması ile göstergede [ XXXXXX ] yazıları belirir. Bu sayı kazanç kalibrasyonu için koyulması gereken yük değeridir. Göstergede gösterilen değerden farklı bir kalibrasyon ağırlığı kullanılıyorsa, koyulan kalibrasyon ağırlığı nümerik tuşlardan girilir ve ağırlık terazi üzerine koyularak Enter tuşuna basılır. Sıfır kalibrasyonunda olduğu gibi burada da 10 saniye kadar kazanç kalibrasyonu yapılır ve sonunda göstergede [SAvE ]yazısı belirir.

Yapılan kazanç ayarı Enter tuşuna basılarak hafızaya yüklenir. Kalibrasyon işlemini saklamadan çıkmak için F tuşuna basılır.

#### **[312 ] Yükte Kazanç Kalibrasyon Ayarı**

Bu adımda yük altındaki bir tartı aletinin mevcut yükünü kaldırmadan ve sadece kalibrasyon için gerekli ağırlığın yüklenmesiyle yapılan kazanç ayarıdır. Bu parametre özellikle boş olmayan tankların kazanç kalibrasyonunda kolaylık sağlar. Bu parametreye girerken, cihaz önce mevcut durumu tespit edeceğinden tartı aletine dokunulmamalı ve kalibrasyon ağırlığı ilave edilmemiş olmalıdır.

Bu parametrede Enter tuşuna basılınca göstergede [P.ZEro ] yazısı belirir. Bu, BX 2'nin tartı aletinin mevcut durumunu tespit etme aşamasıdır. Geçici Sıfır ayarı anlamındaki bu aşama için hazır olununca Enter tuşuna basılır. [Waıt ] mesajı süresince tartı aleti üzerinde ilave bir yük olmamalı ve tartı aletinin kararlı olması sağlanmalıdır. Mevcut durumu tespit eden cihaz kazanç kalibrasyonuna geçer. Göstergede kısa bir süre için [LoAd ] yazısı ve ardından kalibrasyon için ilave edilmesi gereken yük değeri olan [ XXXXXX ] gözükür. Gerekiyorsa koyulacak kalibrasyon ağırlığı nümerik tuşlardan girilir, ilave yük terazi üzerine koyulur ve ardından Enter tuşuna basılır. 10 saniye kadar süren kazanç kalibrasyon ayarını tamamlayan BX 2 göstergesinde [SAvE ] mesajı belirir.

Yapılan kazanç ayarı Enter tuşuna basılarak hafızaya yüklenir. Kalibrasyon işlemini saklamadan çıkmak için F tuşuna basılır.

## **[4--] Analog Çıkış Parametreleri Bloğu**

Bu bölümde BX 2 cihazının opsiyonel Analog Çıkış kartının kalibrasyon işlemi yapılır.

### **[40-] Sinyal Seçimi Parametreleri**

#### **[400] Analog Çıkış Tipi**

Analog çıkış tipinin değiştirilmesi durumunda ayar yapılabilmesi için programlama menüsünden çıkılarak yapılan değişikliğin hafızaya kaydedilmesi gerekir. Tekrar giriş yapılarak ayar işlemleri gerçekleştirilir.

 $0 = 4 - 20$  mA  $1 = 0 - 10$  VDC

#### **[41-] Sıfır Ayar Parametreleri**

#### **[410] Sıfır Kaba Ayarı**

Analog sinyal seviyesi Sıfırlama tuşu ile artırılarak yada Clear tuşu ile azaltılarak kaba sıfır ayarı yapılır.

#### **[411] Sıfır Hassas Ayarı**

Analog sinyal seviyesi Sıfırlama tuşu ile artırılarak yada Clear tuşu ile azaltılarak hassas sıfır ayarı yapılır.

#### **[42-] Kazanç Ayar Parametreleri**

#### **[420] Kazanç Kaba Ayarı**

Terazi üzerine ayrıca yük konmaksızın tam kapasite değeri referans olarak alınır ve Sıfır tuşuna basılarak analog sinyal seviyesi artırılarak yada Clear tuşuna basılarak analog sinyal seviyesi azaltılarak kaba yük ayarı yapılır.

#### **[421] Kazanç Hassas Ayarı**

Terazi üzerine ayrıca yük konmaksızın tam kapasite değeri referans olarak alınır ve Sıfır tuşuna basılarak analog sinyal seviyesi artırılarak yada Clear tuşuna basılarak analog sinyal seviyesi azaltılarak hassas yük ayarı yapılır.

### **[8--] Metrolojik Veri Parametreleri Bloğu**

Bu bölümde metroloji ile ilgili parametreler girilir.

#### **[80-] Yasal Metroloji Parametreleri**

#### **[800] Kalibrasyon Sayacı**

BX 2 tartı cihazında yapılan kalibrasyon sayısını gösterir. Bu parametre, yasal metrolojiyi ilgilendiren parametrelerden birine girilmesi halinde işlem saklansın yada saklanmasın, otomatik bir artar ve değiştirilemez.

#### **[801] Alibi Bellek**

0 = Kullanılmıyor 1 = Kullanılıyor

#### **[802] İstenen Kayda Erişim**

Nümerik tuşlarla alibi bellek içinde geriye doğru giderek bir kayda ulaşabilirsiniz. Herhangi bir alibi kaydı display edilirken print tuşuna basılırsa, bu kayıt kendisinden önceki dokuz kayıt ile birlikte yazdırılır.

#### **[803] Tüm Alibi Belleği Yazdır**

Print tuşuna basılarak Alibi bellek içindeki bilgiler data çıkışından aktarılır. F tuşu ile yazdırma durdurulabilir.

#### **[804] Alibi Bilgileri**

Bu parametreye girilmesi halinde Alibi kart ve kayıtlarla ilgili bazı temel bilgiler yazdırılır.

### **[9--] Kontrol Parametreleri Bloğu**

Bu bölümde BX 2 cihazının kontrolü ve test işlemleri yapılır.

### **[90-] Test Parametreleri**

#### **[900 ] Tuş Takımı Testi**

Bu adımda BX 2 tuşlarına basıldığında her tuşun ASCII karşılığı göstergeye gelir. Böylece, her tuşun fonksiyonel olduğu test edilir.  $\uparrow$  tuşuna basılarak bir sonraki adıma geçilir.

#### **[901 ] Seri Port -1 Testi**

Sıfır tuşuna peş peşe basılarak alfabedeki karakterler sırasıyla Seri Port -1 çıkışından gönderilir. Seri girişe gelen nümerik bilgiler göstergeden izlenir.

#### **[902 ] Paralel Giriş Testi**

#### **[ı X YY]**

Paralel giriş testi için "YY" dijitlerine test edilecek paralel giriş numarası yazılır ve Enter tuşuna basılır. X dijiti , seçilen paralel girişin konumunu gösterir.

#### **[903 ] Paralel Çıkış Testi**

#### **[o X YY]**

Paralel çıkış testi için YY dijitlerine test edilecek paralel çıkış numarası yazılır ve "Enter" tuşuna basılır. X dijiti Sıfırlama tuşu ile değiştirilen çıkışın konumunu gösterir.

#### **[904 ] mV Gösterilimi**

Enter tuşuna basıldığında yük hücresi milivolt değeri göstergeye gelir. Bu değer test / serviste bilgi vermek amaçlı kalibre edilmemiş yaklaşık bir değerdir.

### **[91-] Seri Numara Parametreleri**

#### **[910] BX Seri No**

Enter tuşuna basıldığında BX 2 seri numarası göstergeye gelir.

#### **[911] Opsiyon 1 Seri No**

Enter tuşuna basıldığında opsiyon 1 seri numarası göstergeye gelir.

#### **[912] Opsiyon 2 Seri No**

Enter tuşuna basıldığında opsiyon 2 seri numarası göstergeye gelir.

#### **[913] Opsiyon 3 Seri No**

Enter tuşuna basıldığında opsiyon 3 seri numarası göstergeye gelir.

#### **[97-] Kalibrasyon Katsayı Parametreleri**

Bu bölümdeki parametreler BX 2'nin kalibrasyonu ilgili katsayılarıdır. Bu değerler kalibrasyon sonrası saklandığından, BX 2 kalibrasyonu ile ilgili herhangi bir sorun ile karşılaşılması durumunda kullanılabilirler. Gerektiğinde, bu parametrelerin tekrar girilmesiyle, kalibrasyona gerek kalmadan cihaz kalibrasyonu yenilenebilir.

#### **[99-] Parametrelerin Yazdırılması**

#### **[990] Tüm Parametreler**

Eğer cihaza girilen tüm parametre değerlerinin bir yazıcıya yazdırılarak saklanması istenirse, Print tuşu ile tüm parametre bilgileri yazıcı olarak tanımlanmış olan seri port'dan yazdırılır.

#### **[991] Default parametrelerin Yüklenmesi**

Enter tuşuna basıldığında [ Ld dEf ] mesajı görülür. T tuşuna basılarak cihaza fabrika ilk çıkış default parametreleri yüklenebilir veya F tuşuna basarak bu parametreden çıkılabilir.

## **10. Opsiyonlar**

## **10.1 Seri Haberleşme Kartı**

BX 2'ye üzerindeki bir adet standart RS232C seri data çıkışının yanı sıra iki adet seri çıkış ilave edilebilir. Opsiyonel seri çıkış kartının biri RS232C; diğeri RS232C, RS485 veya 20mA CL ASCII olarak programlanabilen iki adet çıkışı vardır. İkinci çıkışın da RS232C olarak kullanılabilmesi için 012 parametresinin 2 seçilmemesi gerekir.

İkinci çıkışın RS485 olarak seçilmesi durumunda 32 adede kadar cihaz bağlanabilir. Bu karta ilişkin parametreler seri port -2 ( par 01- ) ve seri port -3 ( par 02- ) parametre gruplarından girilir. Seri haberleşme kartının konnektörü aşağıdaki yapıdadır:

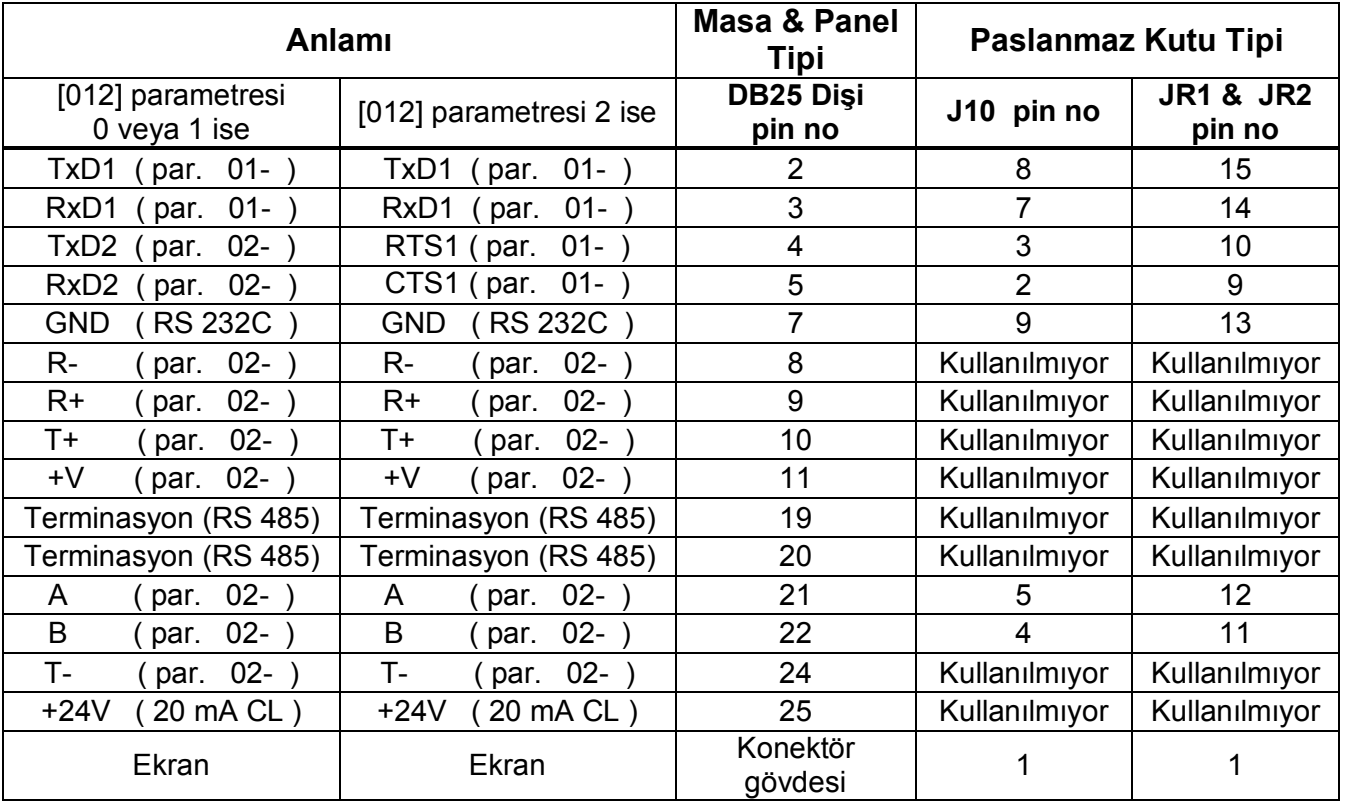

RS485 hat sonlandırması, masa ve panel tiplerinde konnektörün 19 ve 20 nolu pinlerini kısa devre ederek, paslanmaz tipi kutularda ise opsiyon kartı üzerindeki JP4 jumper'ını kısa devre ederek yapılabilir. Bu kısa devre ile hat sonuna 100 Ω direnç gelecektir.

20mA CL ASCII çıkış pasif olarak verilmektedir. Aktif hale getirip alıcı tarafa enerji sağlamak için aşağıdaki şekle uygun bağlantı yapmak gerekir (12 VDC cihazlarda +24V çıkışı bulunmaz) .

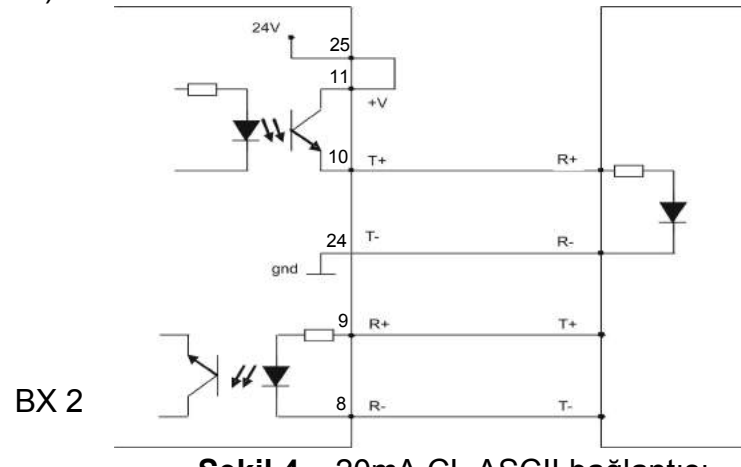

**Şekil 4.** 20mA CL ASCII bağlantısı

## **10.2 Binary Çıkış**

BX 2'ye bu opsiyon ilave edildiği taktirde göstergedeki ağırlıkla 0 ile 131071 sayıları arasında değişen 17 bit büyüklüğünde binary çıkışın yanı sıra bir sıfırlama giriş imkanı da doğar.

Binary kartı çıkışları gösterge ile birlikte aşağıdaki tabloda belirtildiği gibi değişir.

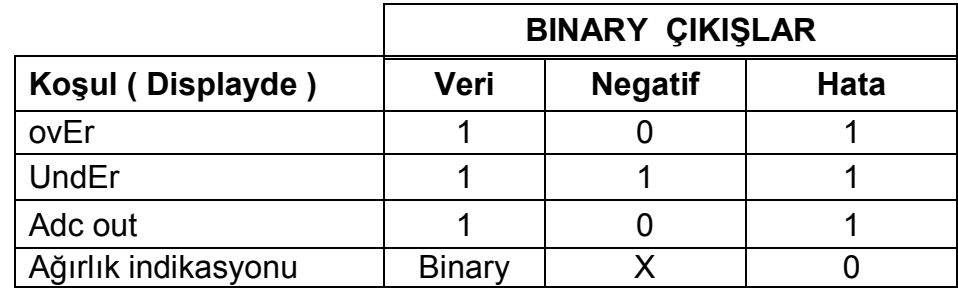

Binary çıkış konnektörü aşağıdaki pin yapısına sahiptir.

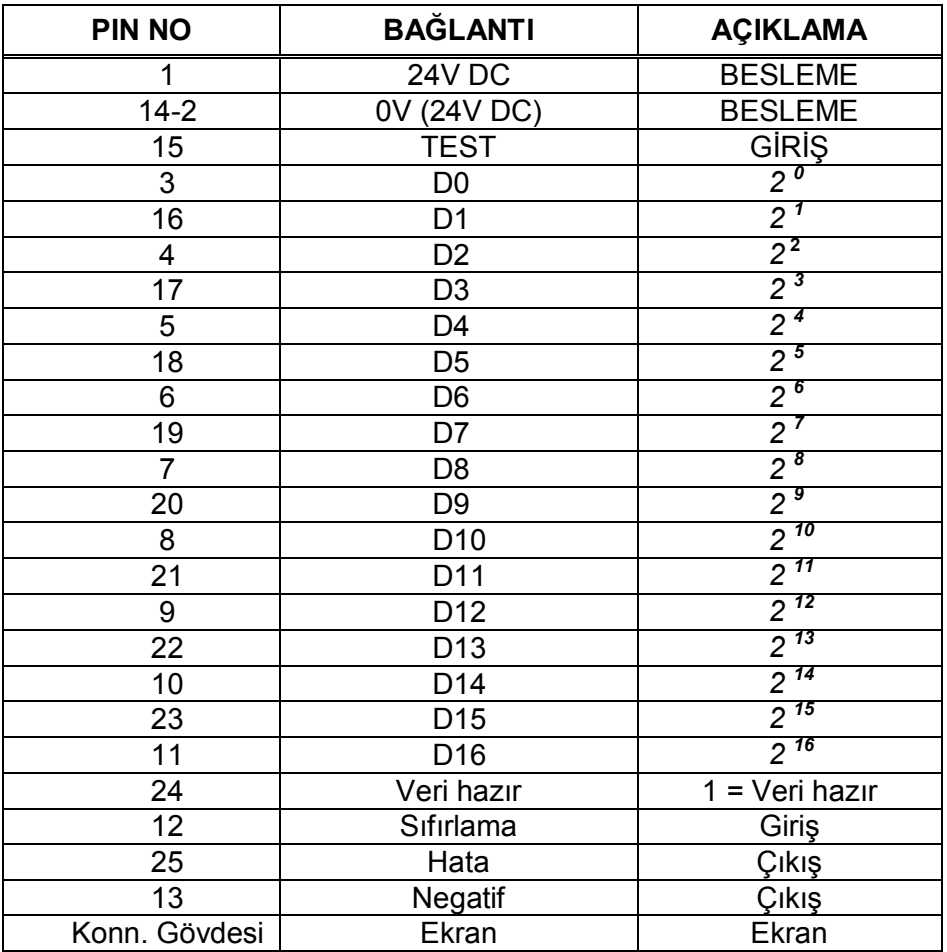

Veri hazır çıkışı, çıkışlarda data hazır anlamındadır. Cihaz çıkışındaki bilgiler veri hazır çıkışının aktif olduğu sürece okunabilir. Aksi taktirde hata okuma yapmak olasıdır.

Test girişi uygulandığı sürece ağırlık bilgisi çıkışı kesilir ve tüm çıkışlar sırasıyla taranır. Binary kartı, PNP open collector çıkışlıdır.

Binary çıkış kartı dışarıdan 24 VDC gerilim uygulanarak çalışır ve çıkışlardan en fazla toplam 200 mA akım çekilebilir.

## **10.3 Analog Çıkış**

BX 2 , 4–20 mA yada 0– 10 V analog çıkış opsiyonu ile donatılabilir. Analog çıkış ayarları 4-- parametre grubundan dijital olarak yapıldığı için kullanımı son derece kolaydır.

Analog çıkış göstergede izlenen ağırlıkla birlikte lineer olarak değişir. Ancak göstergede nümerik bir değer yoksa: analog çıkış aşağıda verilen tabloya göre davranır;

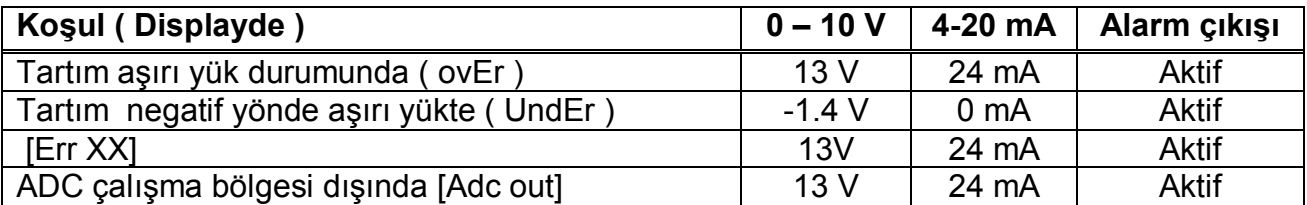

Görüldüğü gibi analog çıkışın lineer bölgesi aşağıda verilen - 1.4 volt ile 13.1 volt arasında da sınırlandırılmıştır.

Analog kart üzerinde alarm çıkışının yanı sıra tartı aletini sıfırlamak için de bir optoizole giriş vardır. Sıfırlama girişi ile alarm çıkışının bağlantı şekli için Şekil 5'e bakınız. Analog karta ilişkin konnektör bağlantı uçları aşağıdaki gibidir:

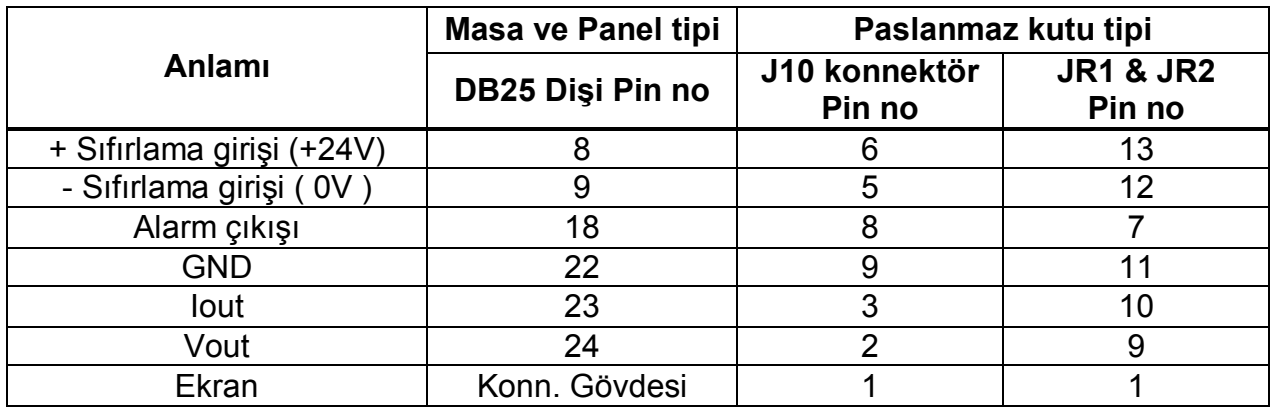

## **10.4 Paralel 3 Giriş / 3 Çıkış**

BX 2'ye paralel giriş çıkış kartı ilave edildiği taktirde çalıştığı moda göre üçer adet Optoizole giriş ve çıkış üzerinden sinyal aktarımı mümkündür. Giriş ve çıkışların elektriksel bağlantısı aşağıdaki Şekil 3'deki gibi yapılmalıdır. Giriş gerilimi max. 28VDC ve akımı 30mA ; Bu opsiyon çıkışları için kullanılması gereken besleme gerilimi max. 28VDC ve max. toplam çıkış akımı 300 mA'dir.

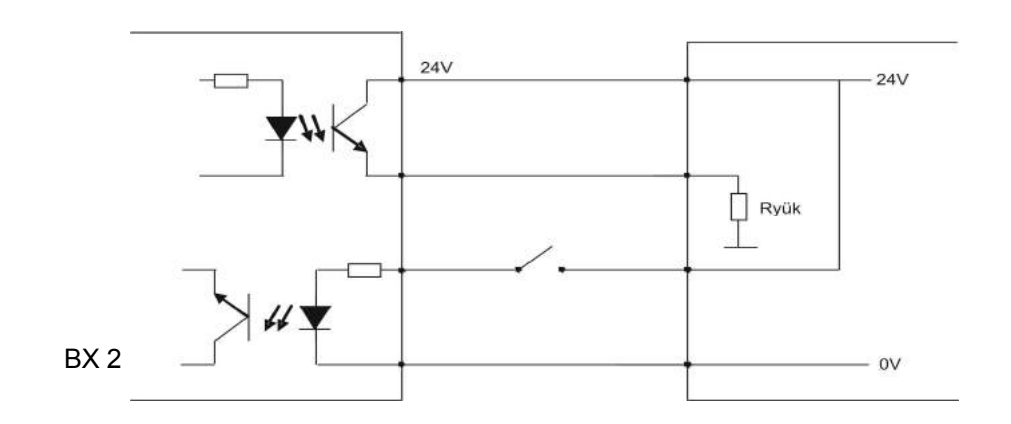

**Şekil 5.** Paralel Giriş / Çıkış bağlantı diagramı

Paralel Giriş / Çıkış konnektörünün uç yapısı aşağıdaki gibidir:

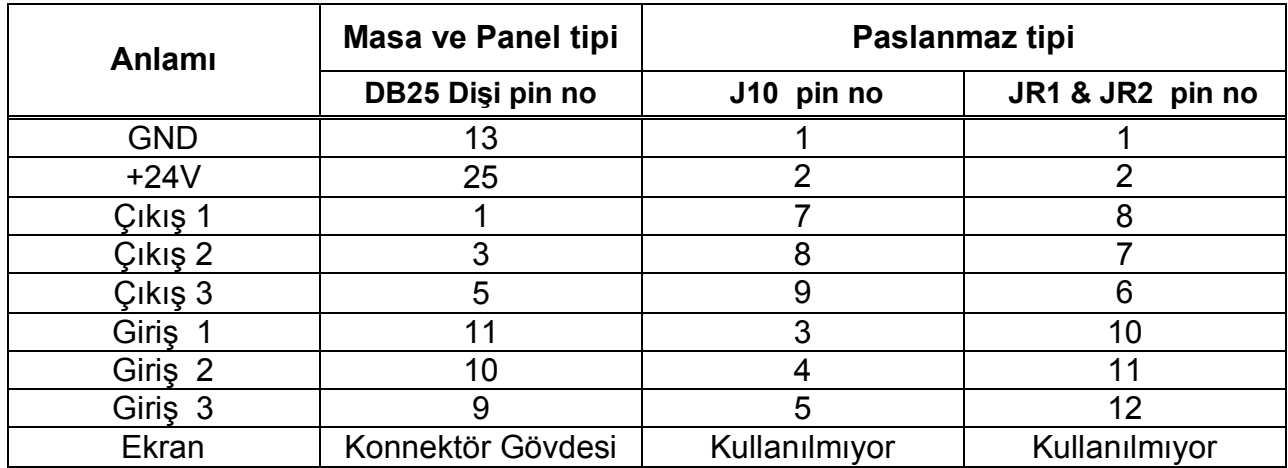

Yukarıda pin numaraları verilen giriş ve çıkışların anlamları seçilen moda göre değişir. Aşağıda her bir moda ilişkin giriş ve çıkış tabloları verilmiştir.

Tartım modu

| <b>I/O</b> | Açıklama           |
|------------|--------------------|
| Giriş1     | Bkz. Parametre 131 |
| Giriş2     | Bkz. Parametre 132 |
| Giriş3     | Bkz. Parametre 133 |
| Çıkış1     | Bkz. Parametre 130 |
| Çıkış2     | Bkz. Parametre 130 |
| Çıkış3     | Bkz. Parametre 130 |

Dinamik tartım modu

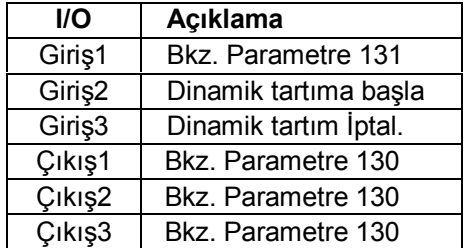

#### Dolum modu

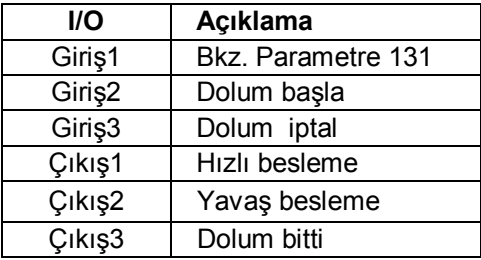

#### + / - modu

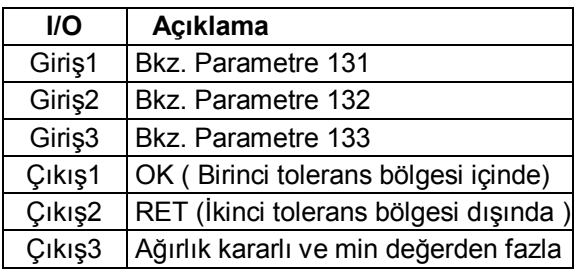

#### Tepe tutma modu

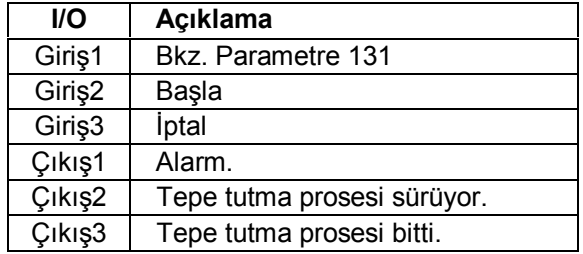

## **10.5 Ethernet**

BX 2 ethernet opsiyonu ile aşağıdaki verilen konnektör bağlantısı yapıldığı ve ilgili parametreler ayarlandığı taktirde , bağlandığı cihazla sürekli data çıkışı dışında BX 2'nin bu kitapta bahsedilen her türlü seri data çıkış formatında, başka bir deyişle tuş ile data aktarımı, host mod ve modbus formatlarında data haberleşmesi sağlanabilir.

Ethernet bağlantı konnektörü aşağıdaki yapıdadır:

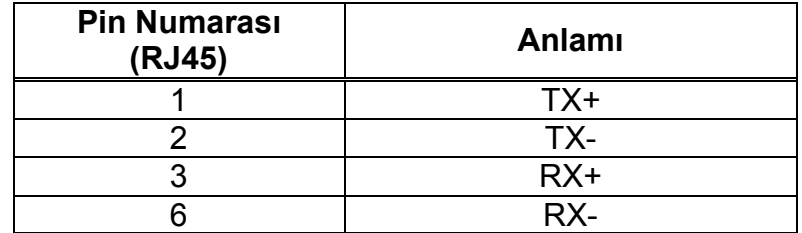

# **11. Kutu Ölçüleri**

**Masa tipi kutu ölçüleri**

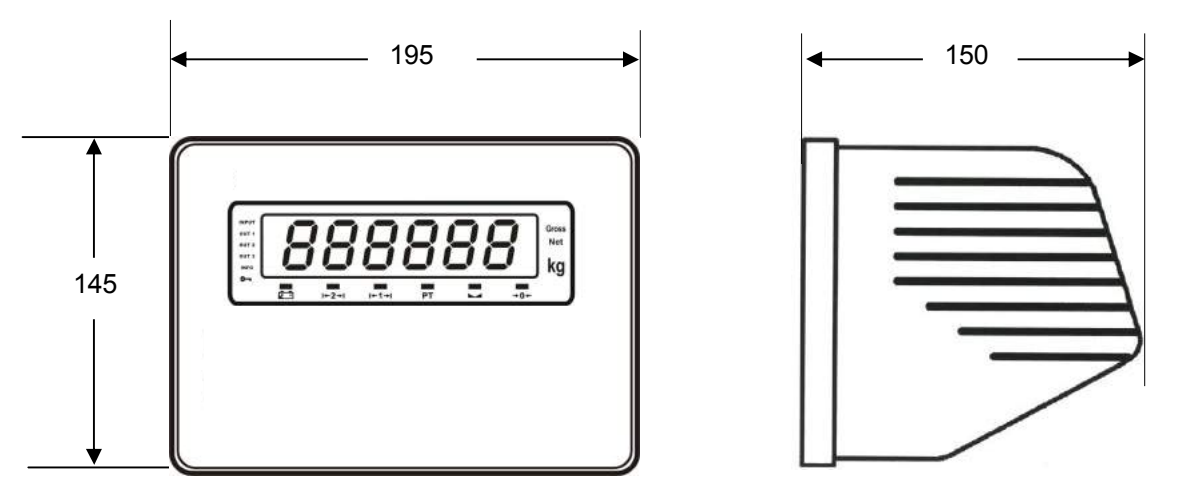

BX 2 masa tipi kutu ön ve yandan görünüşleri

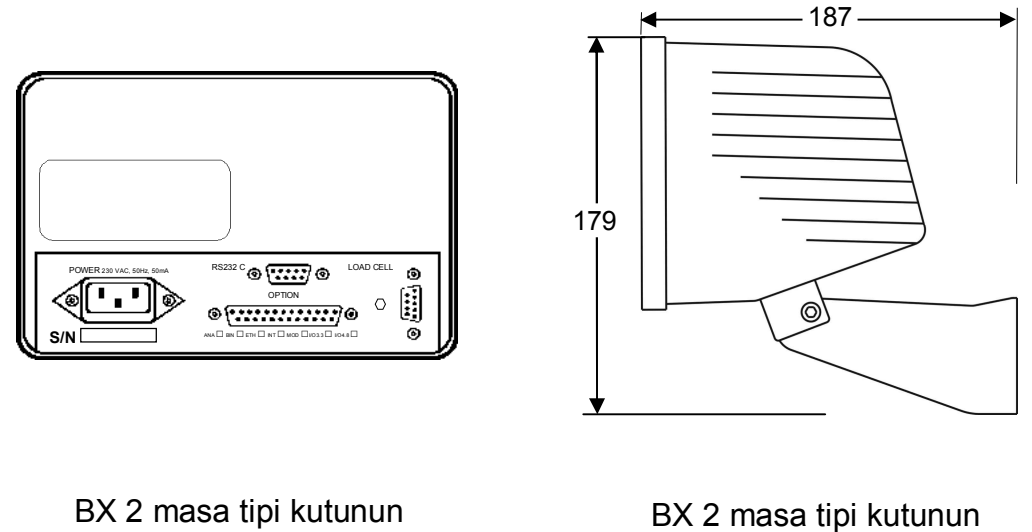

arkadan görünüşü

duvar montaj aparatı ile ölçüleri

## **Panel tipi kutu ölçüleri**

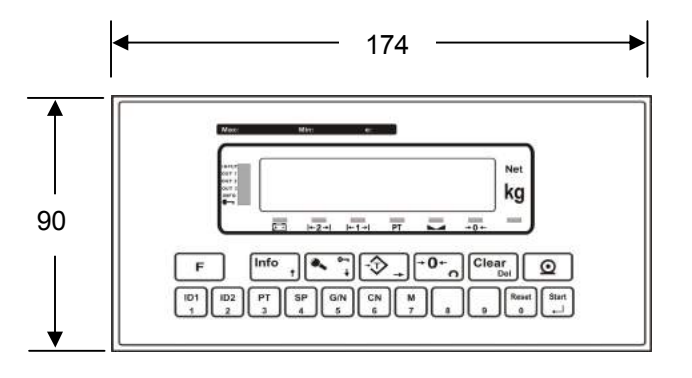

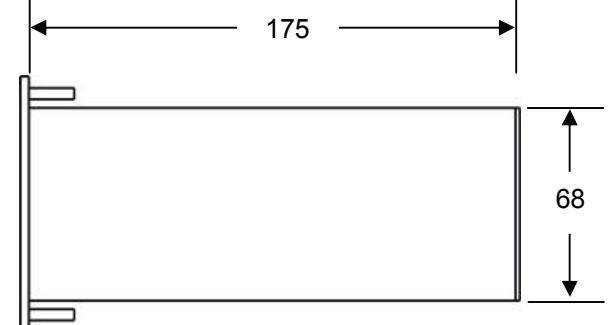

BX 2 Panel kutu ön ve yandan görünüşleri

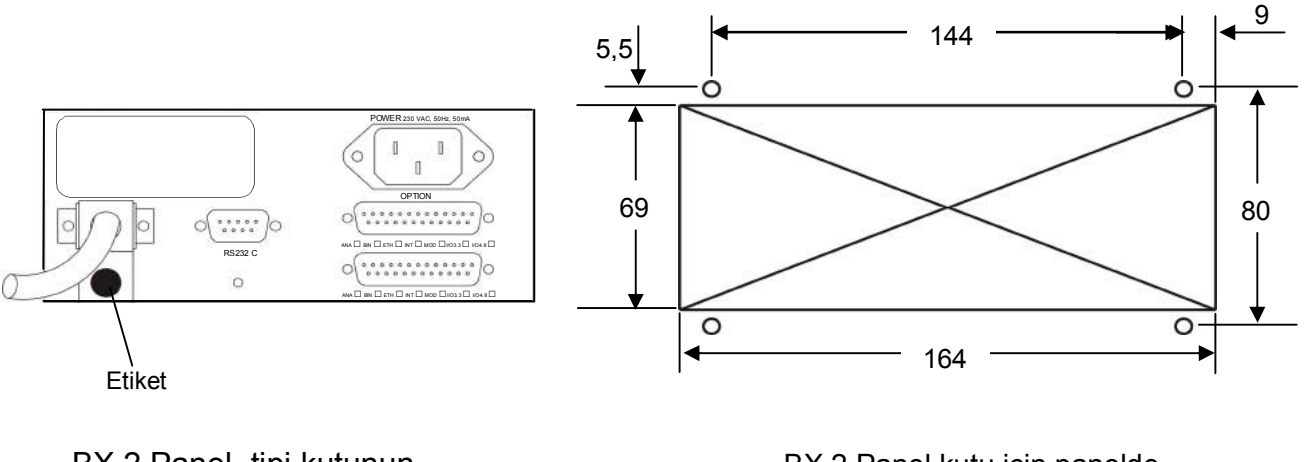

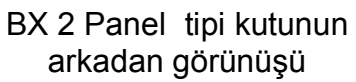

BX 2 Panel kutu için panelde açılacak delik ölçüleri

## **Paslanmaz tipi kutu ölçüleri**

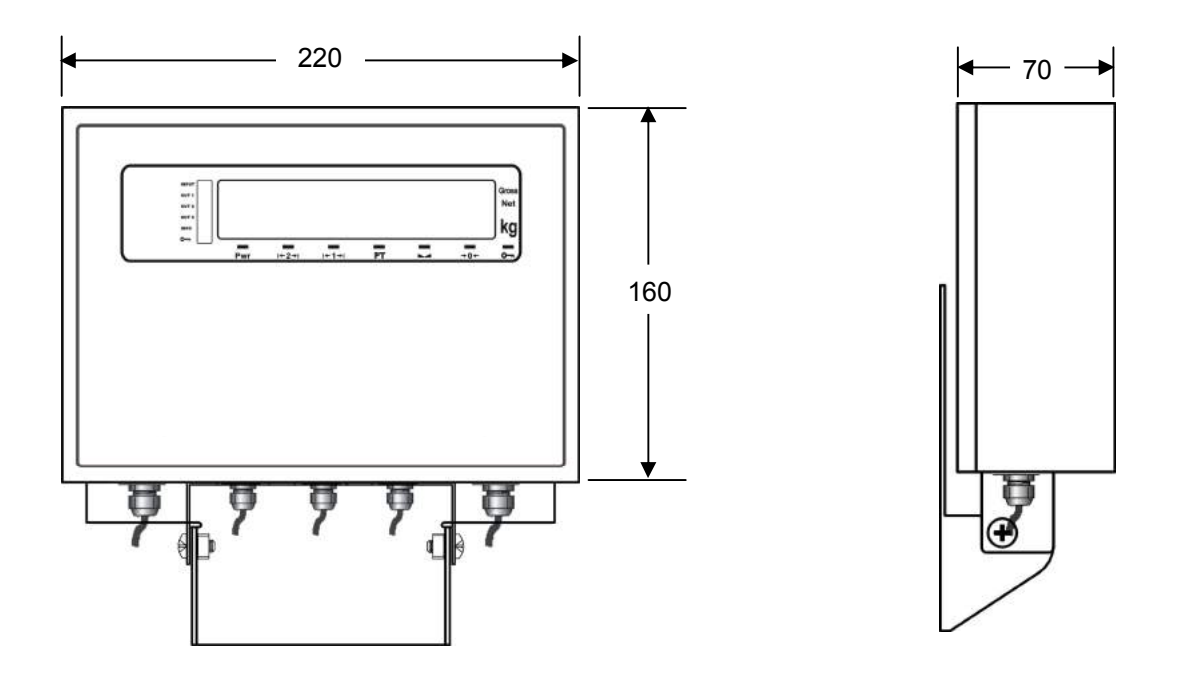

BX 2 Paslanmaz tipi kutunun ön ve yandan görünüşü

## **Sürekli Data Çıkışı Status Byte Yapısı**

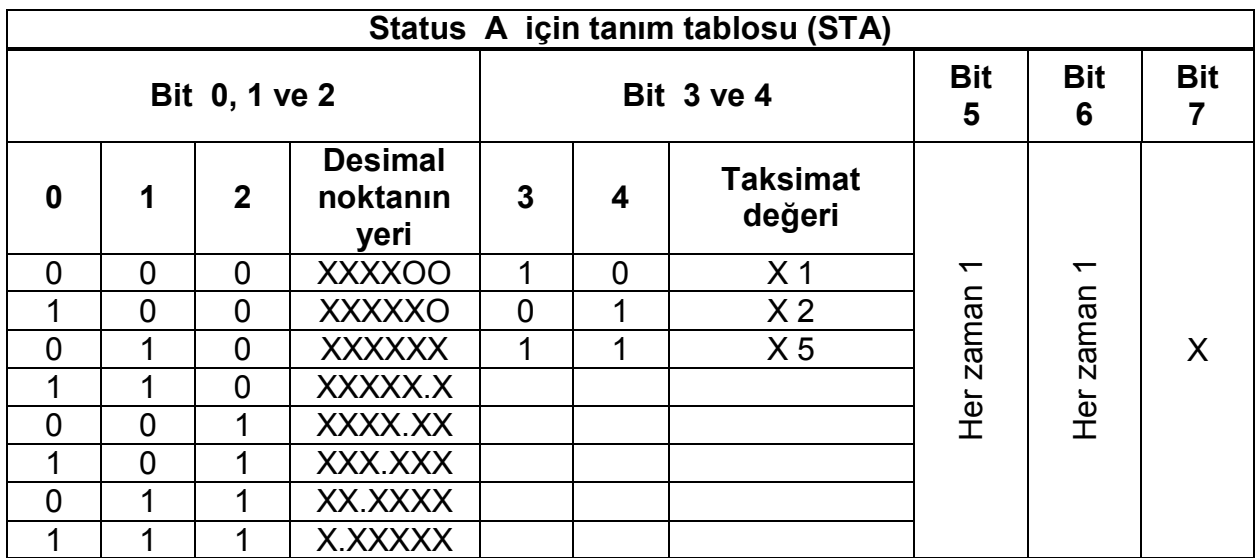

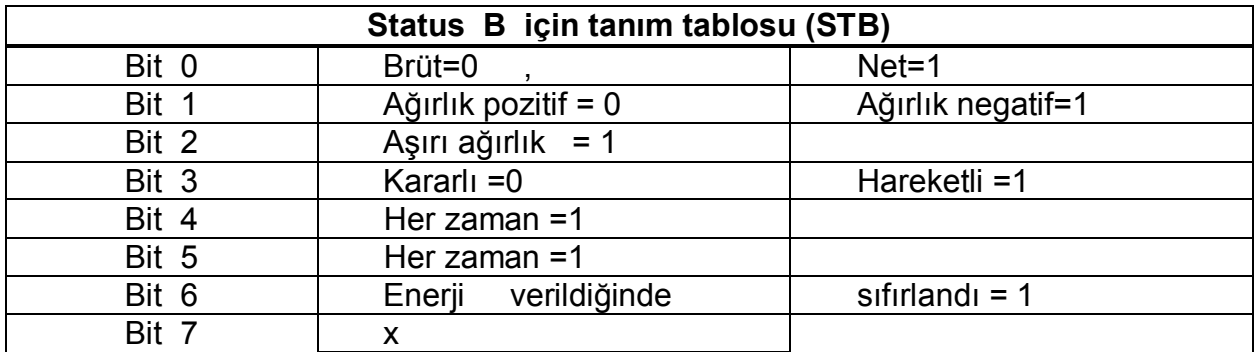

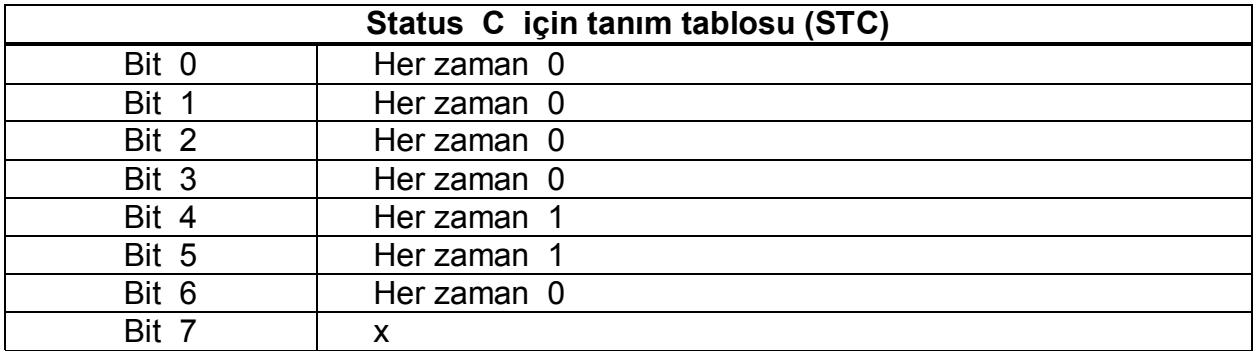

**STX =** 0x02 **CR =** 0x0D

#### **CHECKSUM (CSUM) =**  $0 - (STX + STA + STB + ... + CR)$

Sürekli Data formatı:

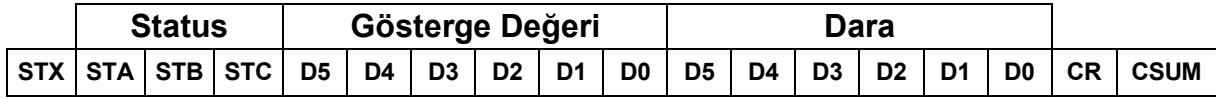

## **Host Haberleşme Data Yapısı**

BX 2T cihazı host modda standart RS232C data çıkışı veya opsiyonel ( RS232C) çıkışları üzerinden sisteminize bağlanır ve aşağıda belirtilen "0x03" ve "0x10" fonksiyonlarını destekler.

#### **03 (0x03) Holding Register'ları Okuma**

Bu fonksiyon kodu ile holding register içerisinde okuma izni verilen register adreslerindeki bilgiyi okumak için kullanılır. Okuma işlemi okunacak registerlarla ilgili bilginin "Sorgu Tablosu" nda gösterildiği formatta gönderilir. Cihaz aldığı datayı değerlendirerek "Cevap Tablosu" veya "Hata Tablosu" nda belirtilen formatta bilgiyi gönderir.

#### **Sorgu :**

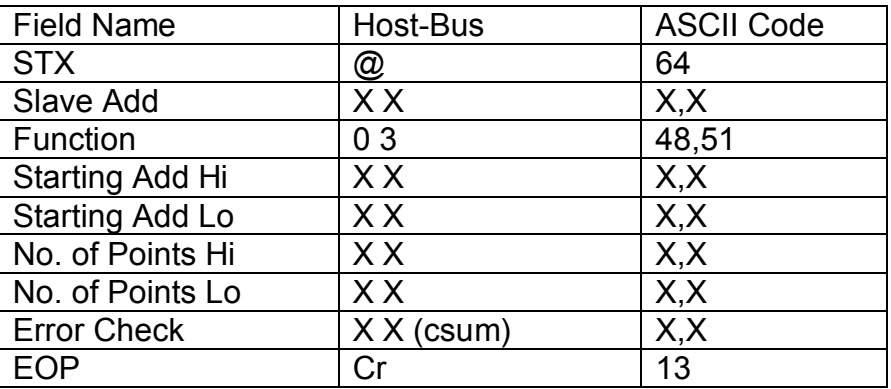

#### **Cevap :**

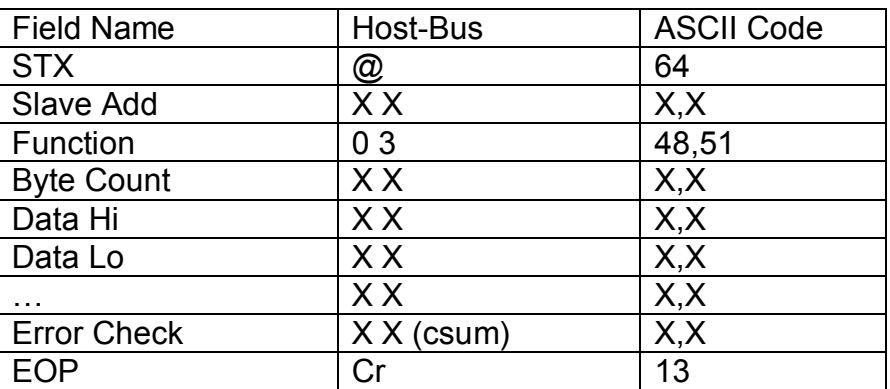

#### **Hata :**

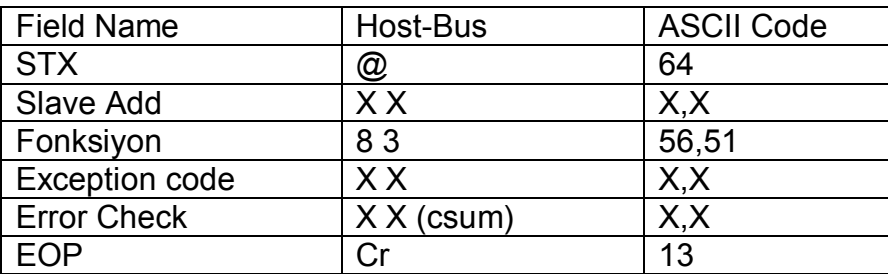

#### **Hata mesaj kodları (Exception codes) :**

- 1 : Fonksiyon kodu desteklenmiyor.
- 2 : Başlangıç veya bitiş adresi adres aralığı dışında
- 3 : Geçersiz değer girişi
- 4 : İşlem hatası

#### **16 (0x10) Preset Multiple Registers**

Bu fonksiyon kodu ile holding registers içerisinde yazma izni verilen register adreslerinde değişiklik yapmak için kullanılır. Yazma işlemi yazılacak registerlarla ilgili bilginin "Sorgu Tablosu" nda gösterildiği formatta gönderilir. Cihaz aldığı datayı değerlendirerek "Cevap Tablosu" veya "Hata Tablosu" nda belirtilen formatta bilgiyi gönderir.

#### **Sorgu :**

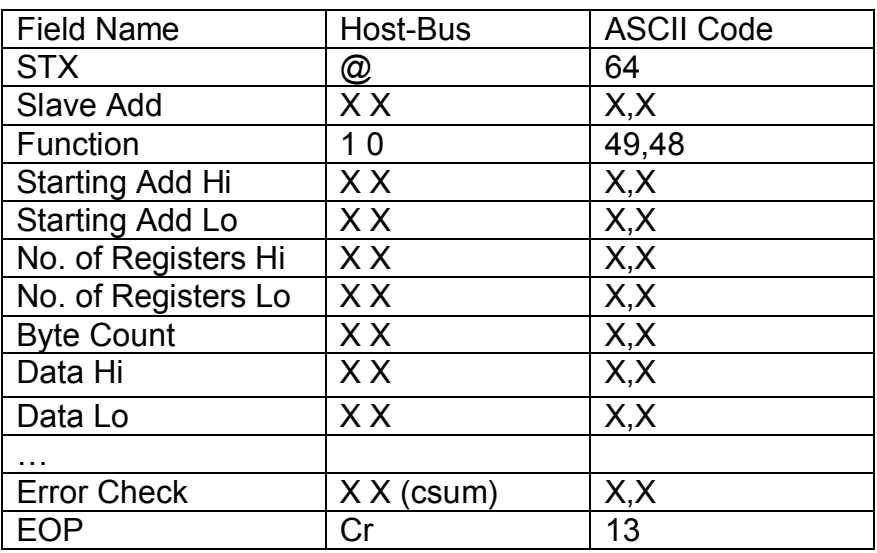

#### **Cevap :**

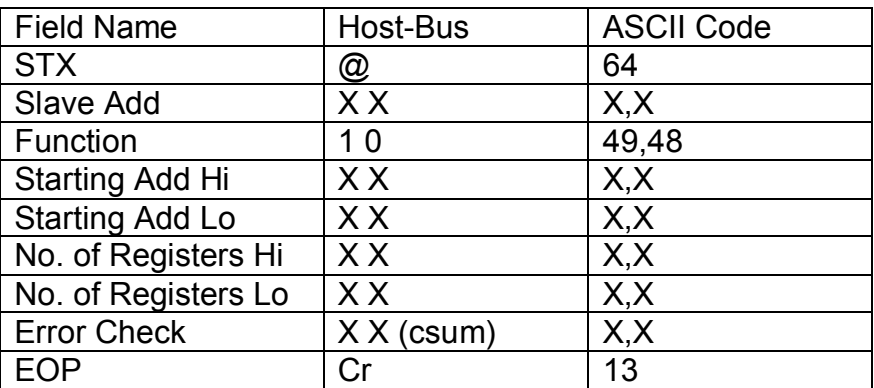

#### **Hata :**

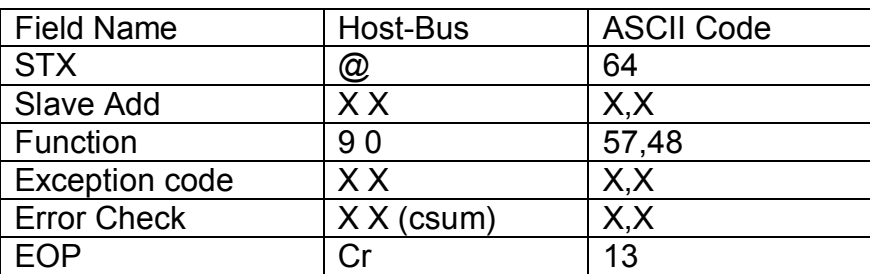

#### **Hata mesaj kodları (Exception codes) :**

- 1 : Fonksiyon kodu desteklenmiyor.
- 2 : Başlangıç veya bitiş adresi adres aralığı dışında
- 3 : Geçersiz değer girişi veya hatalı byte sayısı
- 4 : İşlem hatası

#### **Error Check Hesaplaması :**

 $CSUM = 0 - (Slave\_Add + Function + ... + Last\_data)$ (CSUM hesaplarken STX ve CSUM hariç tutuluyor )

#### **Host haberleşme adres tablosu:**

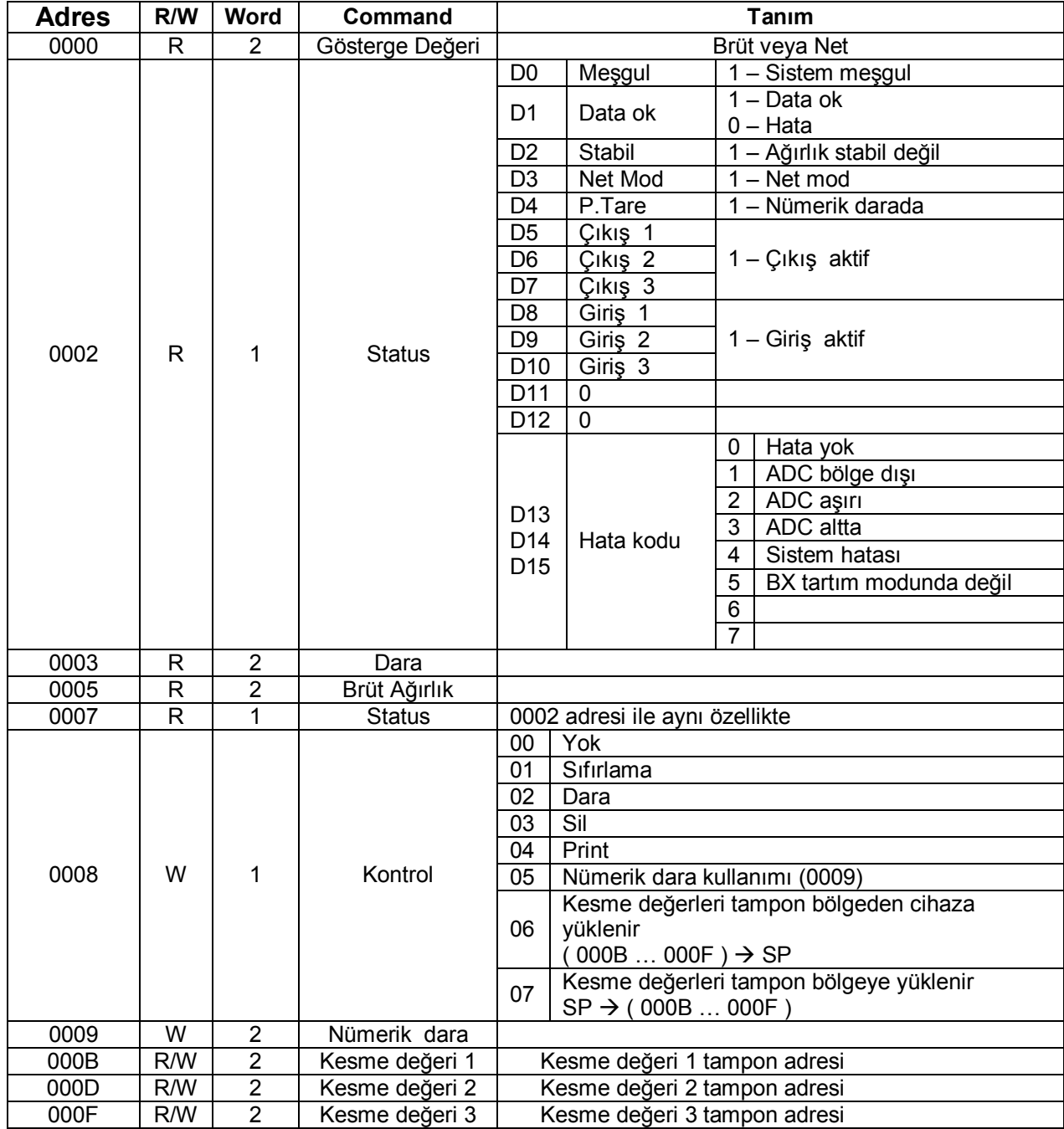

**Örnekler :** Cihaz adresi 1 olan BX 2 için kullanılacak komutlar

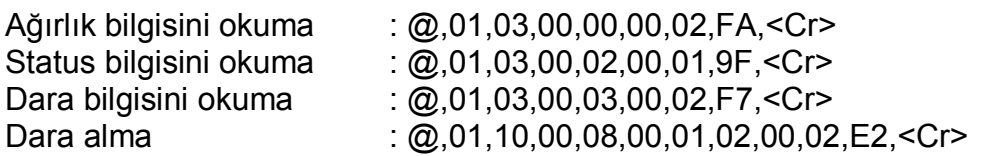

Kesme değeri 1'e 1500 değerini yükleme :

1.adım : @,01,10,00,0B,00,02,04,00,00,05,DC,FD,<Cr> 2.adım : @,01,10,00,08,00,01,02,00,06,DE,<Cr>

Kesme Değeri 1'i okumak (SP1=1500) :

1.adım : @,01,10,00,08,00,01,02,00,07,DD,<Cr> 2.adım : @,01,03,00,0B,00,02,EF,<Cr>

#### **AÇIKLAMA :**

Kesme değeri okuma ve yazma işlemi 2 adımda yapılıyor.

#### **Okuma işlemi:**

1. Adım : Kesme değeri tartı göstergesinden tampon bölgeye yazdırılır. Yazdırma işlemi için [0008] adresine 0007 komutu (Kesme değerini tartı göstergesinden tampon bölgeye yükleme) yazılarak kesme değerleri [000B], [000D], [000F] kesme değeri adreslerine yüklenir.

2. Adım : [000B],[00,0D],[00,0F] adreslerinden kesme değerleri okunur.

#### **Yazma işlemi:**

1. Adım : Kesme değeri tampon bölgeye yazılır. (Kesme değeri adresine ([000B] [000D],[000F]) kesme değeri yazılır.)

2. Adım : Tampon bölgeye yazılan kesme değeri tartı göstergesine yazdırılır. Yazdırma işlemi için [0008] adresine 0006 komutu (Kesme değeri tampon bölgeden tartı göstergesine yükleme) yazılarak kesme değerleri tartı göstergesine yüklenir.

**Not :** Nümerik dara yazma işlemi kesme değeri yazma işlemi ile benzer şekilde yapılır.

## **Modbus RTU Data Yapısı**

BX 2 cihazı Modbus RTU olarak ayarlandığında, RS485 ( Interface 2&3 opsiyonu ) veya Ethernet TCP/IP (opsiyon) üzerinden sisteme slave olarak bağlanır.

BX 2 sistemde, adres parametresine girilen değer ile tanımlanır ve "03" ile "10" fonksiyonlarını destekler.

#### **Modbus RTU adres tablosu:**

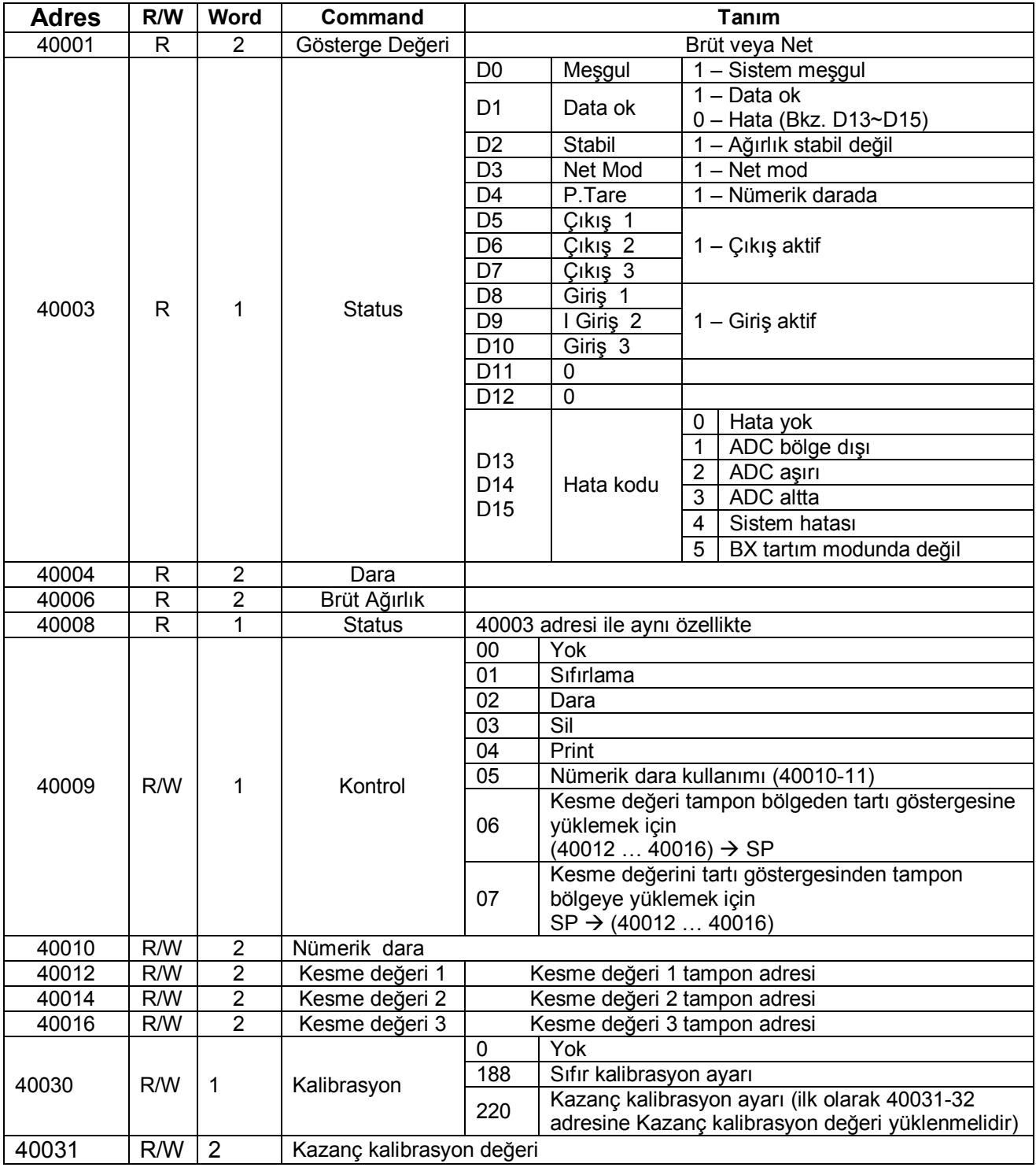

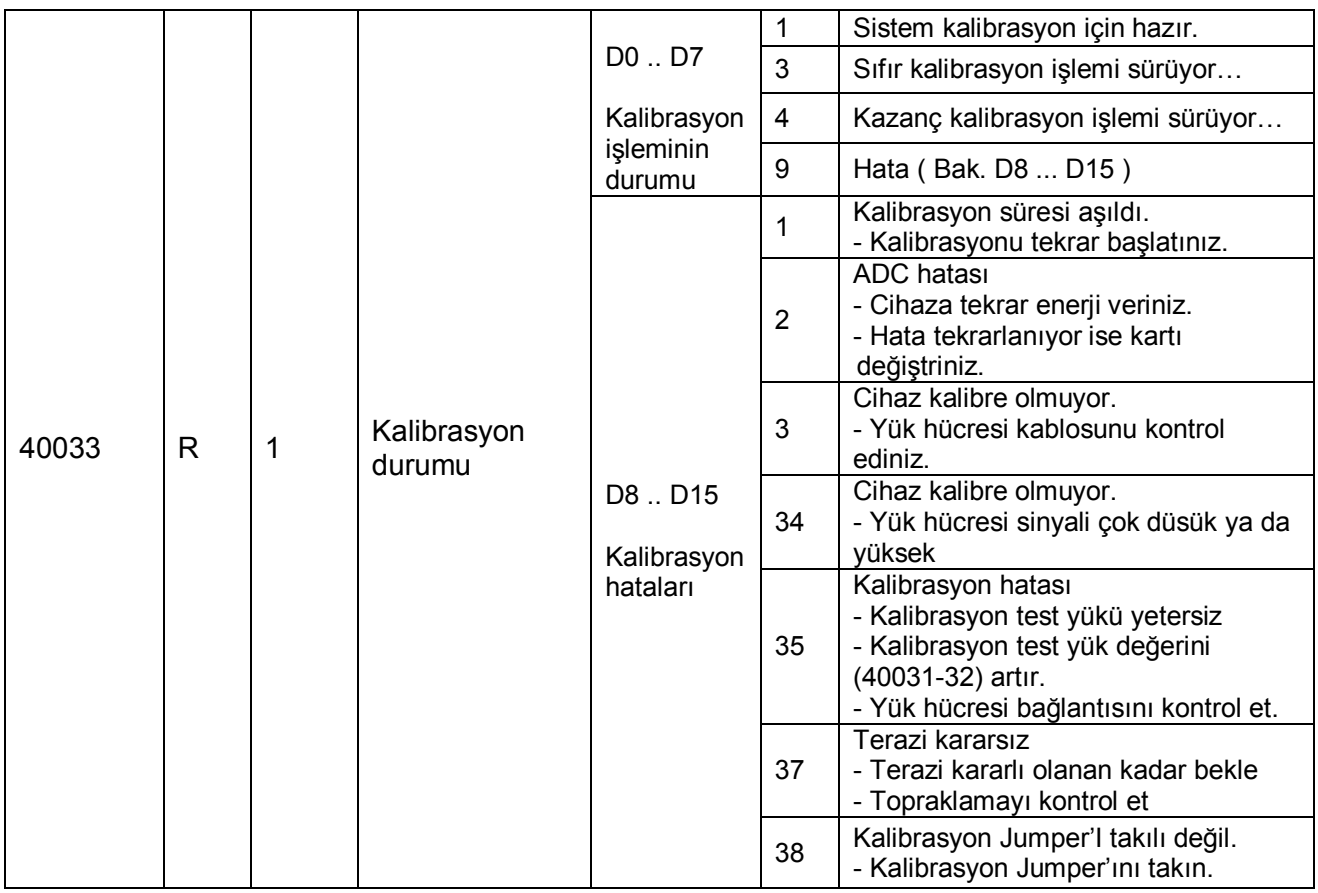

**Örnekler :** 1 adresli cihazdan ( Modbus RTU HiLo ) hex sayı sistemine göre okuma ve yazma işlemi yapılması;

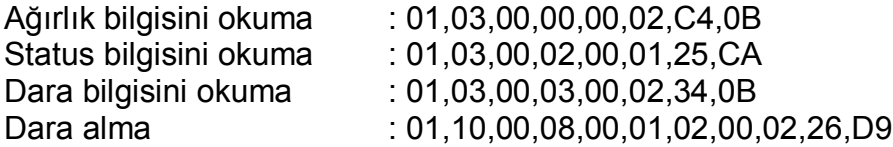

Kesme değeri 1'i değerini okuma :

1.adım : 01,10,00,08,00,01,02,00,07,E6,DA 2.adım : 01,03,00,0B,00,02,B5,C9

Kesme değeri 1'e 1500 değerini yükleme : 1.adım : 01,10,00,0B,00,02,04,00,00,05,DC,B0,DC 2.adım : 01,10,00,08,00,01,02,00,06,27,1A

#### **AÇIKLAMA :**

Kesme değeri okuma ve yazma işlemi 2 adımda yapılıyor.

#### **Okuma işlemi:**

1. Adım : Kesme değeri tartı göstergesinden tampon bölgeye yazdırılır. Yazdırma işlemi için [00,08] (40009) adresine 00,07 komutu (Kesme değerini tartı göstergesinden tampon bölgeye yükleme) yazılarak kesme değerleri [00,0B], [00,0D], [00,0F] kesme değeri adreslerine yüklenir.

2. Adım : [00,0B] (40012), [00,0D] (40014), [00,0F] (400016) adreslerinden kesme değerleri okunur.

#### **Yazma işlemi:**

1. Adım : Kesme değeri tampon bölgeye yazılır. (Kesme değeri adresine ([00,0B] (40012), [00,0D] (40014), [00,0F] (400016) ) kesme değeri yazılır.)

2. Adım : Tampon bölgeye yazılan kesme değeri tartı göstergesine yazdırılır. Yazdırma işlemi için [00,08] (40009) adresine 00,06 komutu (Kesme değeri tampon bölgeden tartı göstergesine yükleme) yazılarak kesme değerleri tartı göstergesine yüklenir.

**Not :** Nümerik dara yazma işlemi kesme değeri yazma işlemi ile benzer şekilde yapılır. (BX 1 cihazında nümerik dara girişi yapılamaz).

**Uyarı:** Bağlantı detayları için, kitapçıkta bulunan RS485 yada Ethernet bağlantı ile ilgili açıklamalara bakınız.

**Ek 4:** 

## **Arıza Giderme**

BX 2 ağırlık göstergesi son derece güvenilir ve ender arızalanabilecek şekilde tasarlanmıştır. Buna rağmen , eğer herhangi bir arıza oluştuğunda arızanın kaynağını tespit etmeden cihaza müdahale etmeyiniz. Cihazınızda izlediğiniz problemleri ve göstergede göreceğiniz hataları kaydediniz ve aşağıda size verilen hata tablosundan yararlanarak sorununuza çözüm arayınız. Cihazınıza eğitilmemiş kişilerin müdahalesini önleyiniz.

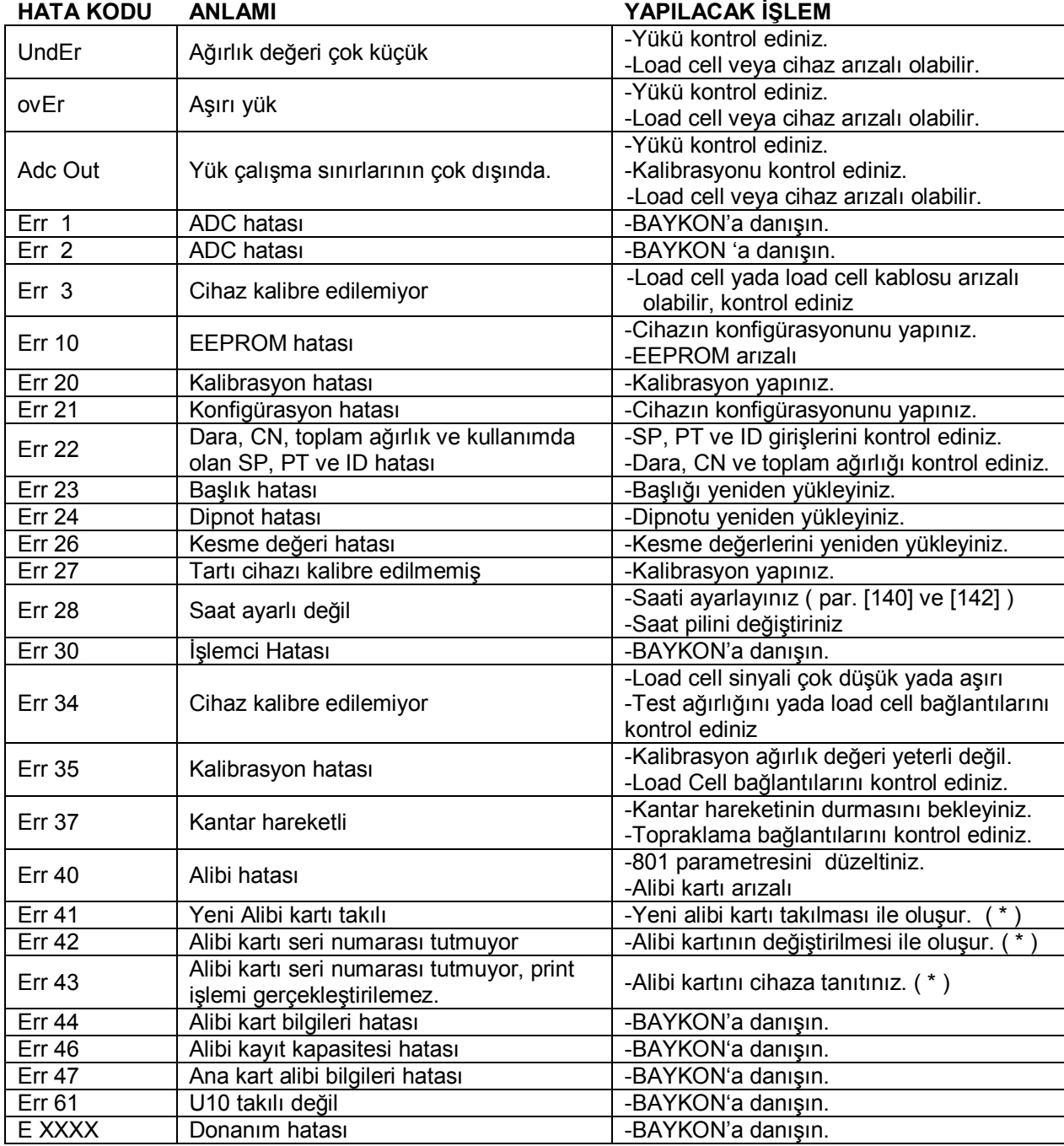

### **HATA TABLOSU**

(\*) Bakınız bölüm 8.

## **Ek 5:**

## **Default Parametre Tablosu**

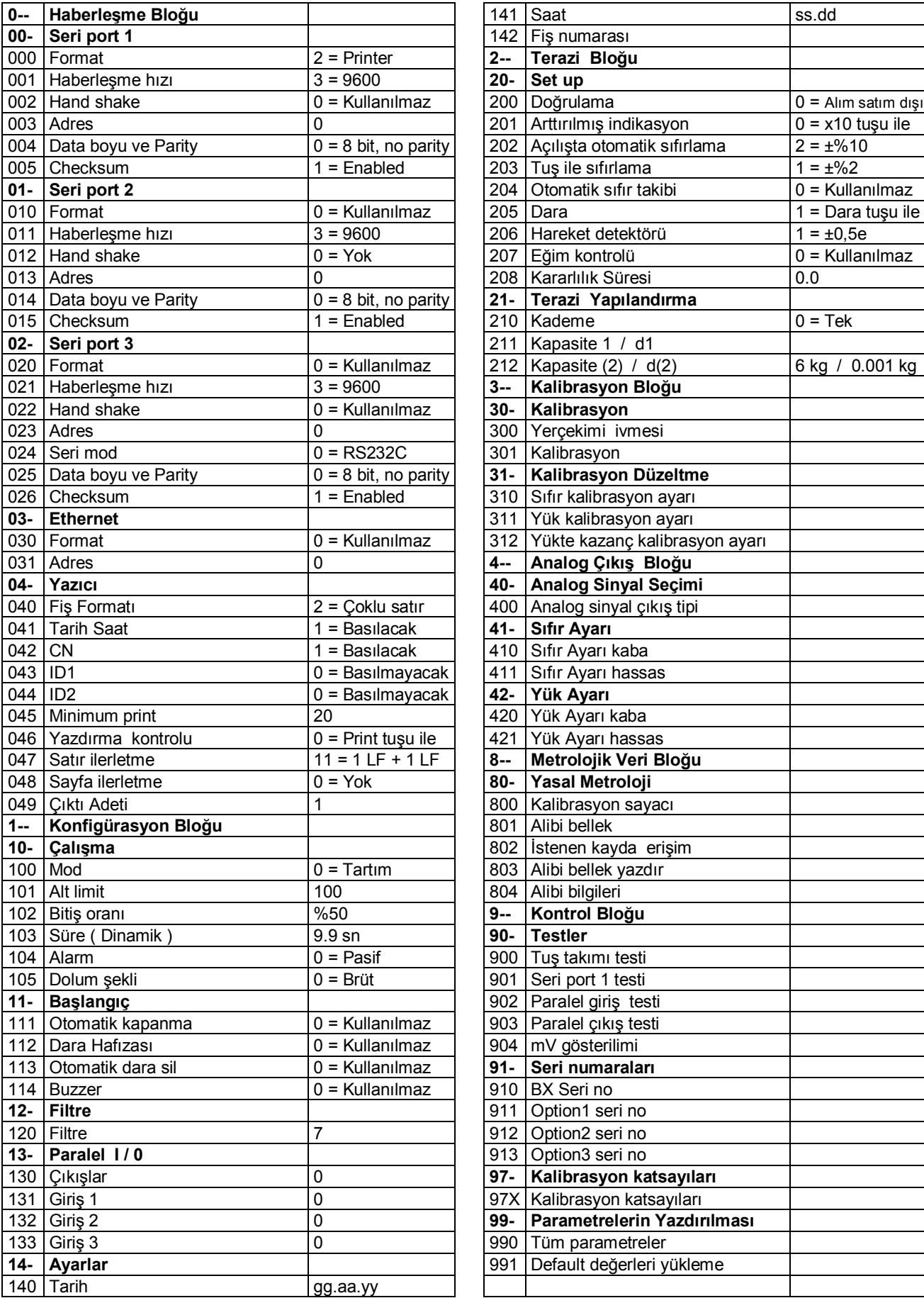

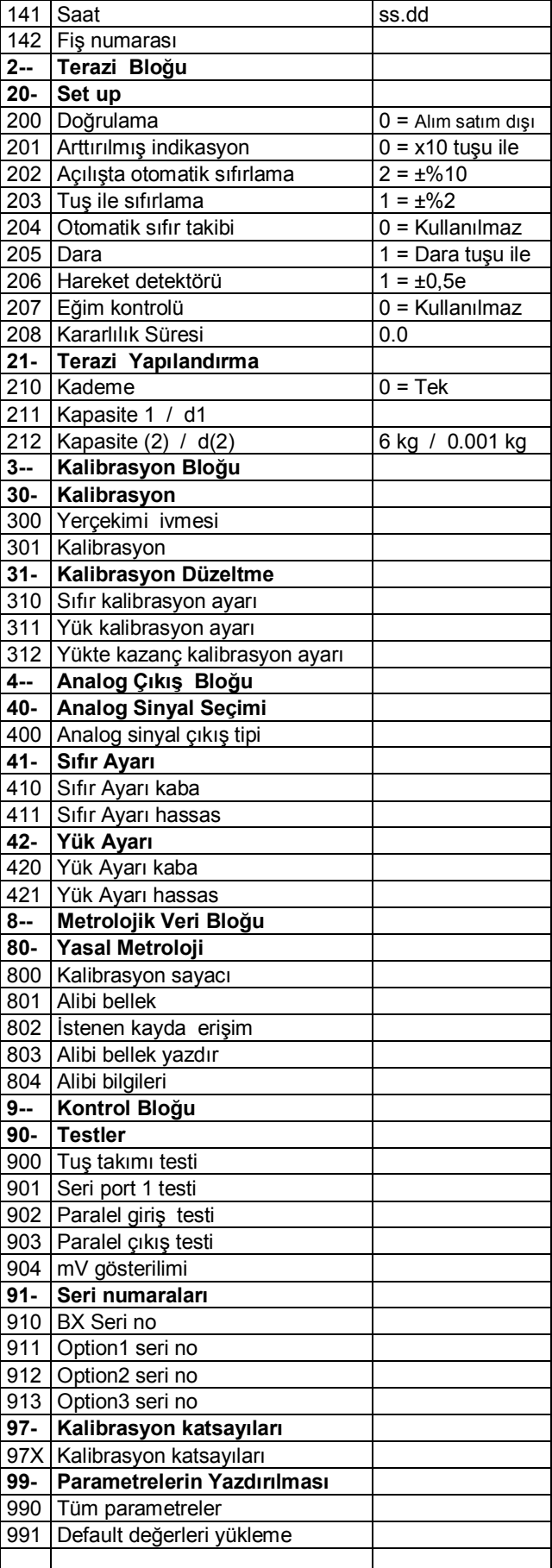

## **Kalibrasyon Tablosu**

Cihazın ayarlanabileceği Max /e değerleri aşağıdaki tabloda görülmektedir. Max ve e değerlerinizi seçerken bu tablodan yararlanınız.

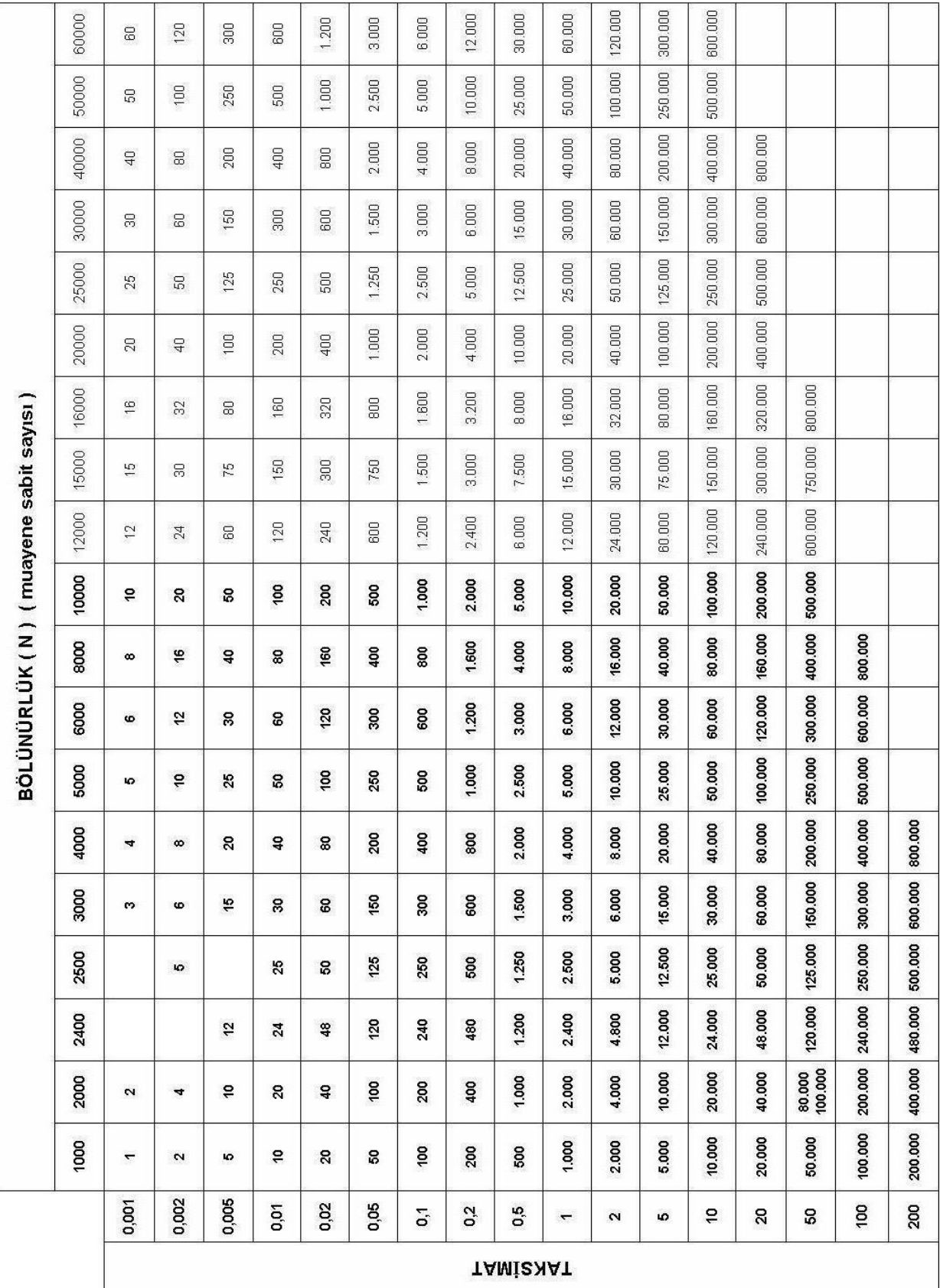

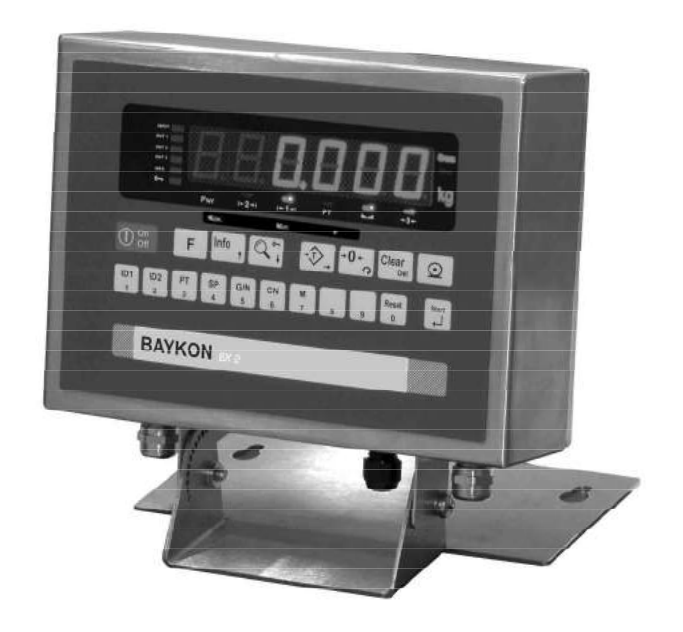

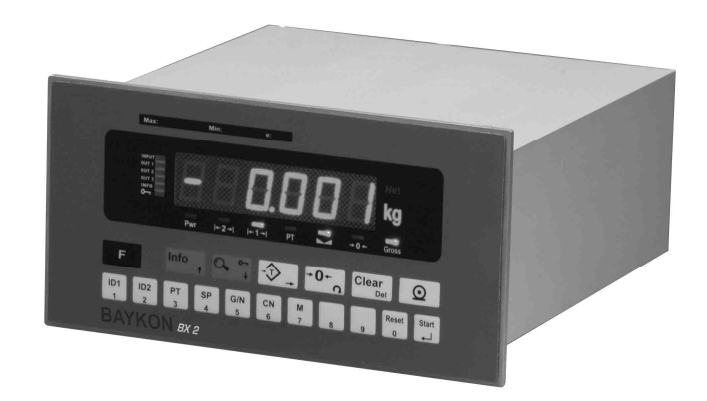

## **BAYKON A.Ş.**

Kimya Sanayicileri Organize Sanayi Bölgesi Organik Cad. No:31 Tepeören, 34956 İstanbul, TÜRKİYE Tel : 0216 593 26 30 (pbx) Fax : 0216 593 26 38 e-mail: baykonservis@baykon.com http:// www.baykon.com